#### **Kickstart Timeline**

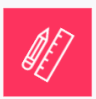

**WEEK 1 Prepare**

Kickoff call

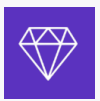

## **WEEK 2 Design**

Design and team governance

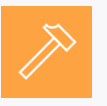

#### **WEEK 3-4 Build**

Sketch review and design system structure

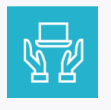

## **WEEK 5 Integrate**

DSM for developers

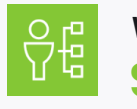

### **WEEK 6-7 Scale**

Versioning and scaling

#### **WEEK 8**

The Connected Workflow

# **Kickstart**

The goal of Kickstart is to help customers build a foundation for their design system. We will guide them through the setup of their design system and uploading 5-10 components. As we do this we'll be teaching them how to duplicate this building process for additional products and components. Moving forward they'll have all of the tools and information they need to build, grow, and manage their design system for long-term success.

## **What's included?**

- Access to on-demand content
- Remote, live trainings and office hours
- Worksheets, templates, and checklists

The program content is a mix of self-serve and on-demand resources with live training calls delivered in a shared, group call. Customers are taken through the program in cohorts. These cohorts typically include 2-5 customers that all progress through their journey at the same pace.

## **Who should be involved?**

- For the Kickoff call we recommend including everyone who has a seat in DSM.
- After the call, we will also have you define your design system makers at the beginning, so you may choose to have a smaller or larger group that represents your team.

## **How much time do I need to dedicate?**

We suggest scheduling at least 1.5 hours per week to work together as a team to complete the activities plus the live training calls.

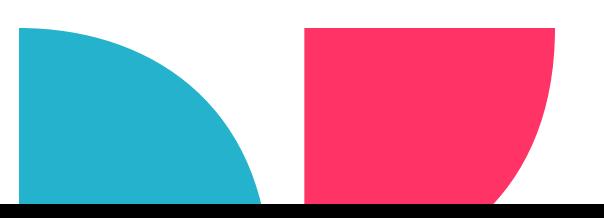

## **Journey Map Kickstart**

This journey map will give you an overview of what to expect through your program. We have a phased approach with five modules. The bold task are our calls, the italics are optional activities, depending on where you are in your design system journey.

### **Prepare**

#### **Kickoff call**

*Conduct an Interface Inventory Audit*

*Formalize your Design Purpose and Principles*

DSM and design systems overview

## **Design**

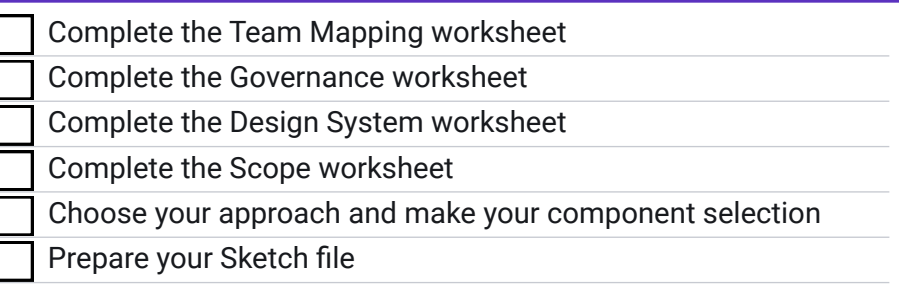

### **Build**

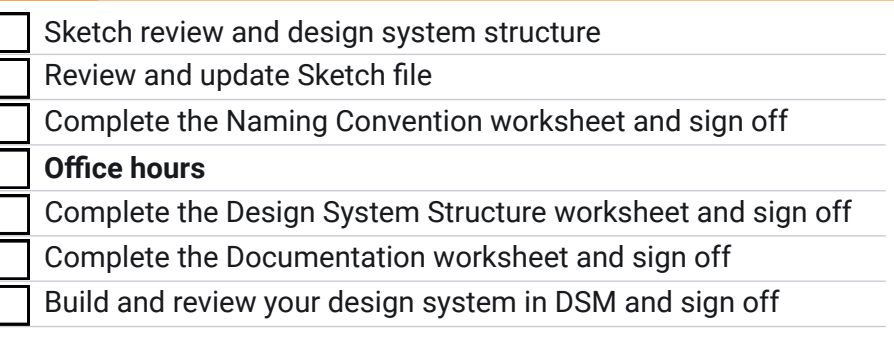

## **Integrate**

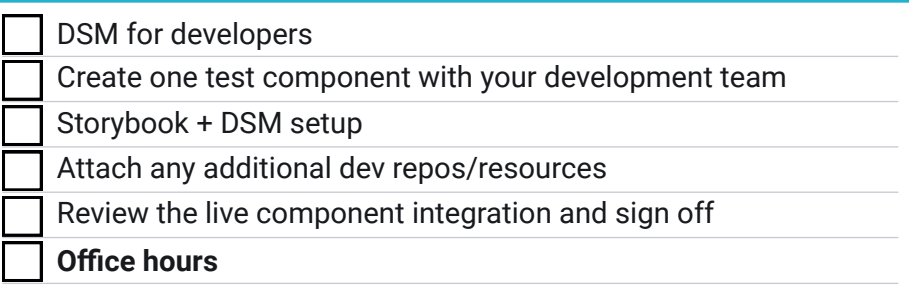

## **Scale**

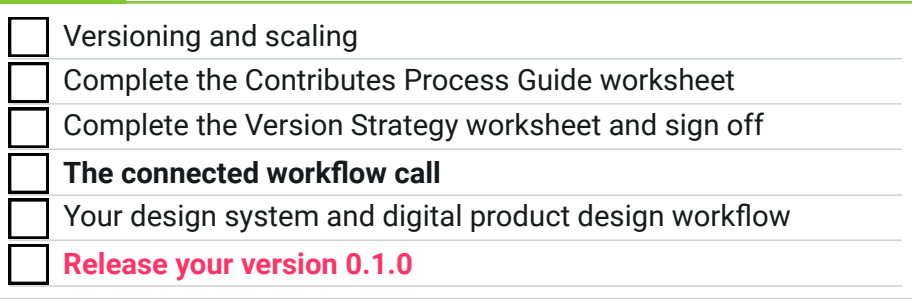

X.

This Project Plan is a detailed and in-depth overview of your design system journey through theprogram. We have a phased approach with five modules. The bold task are our calls, the italics are optional activities.

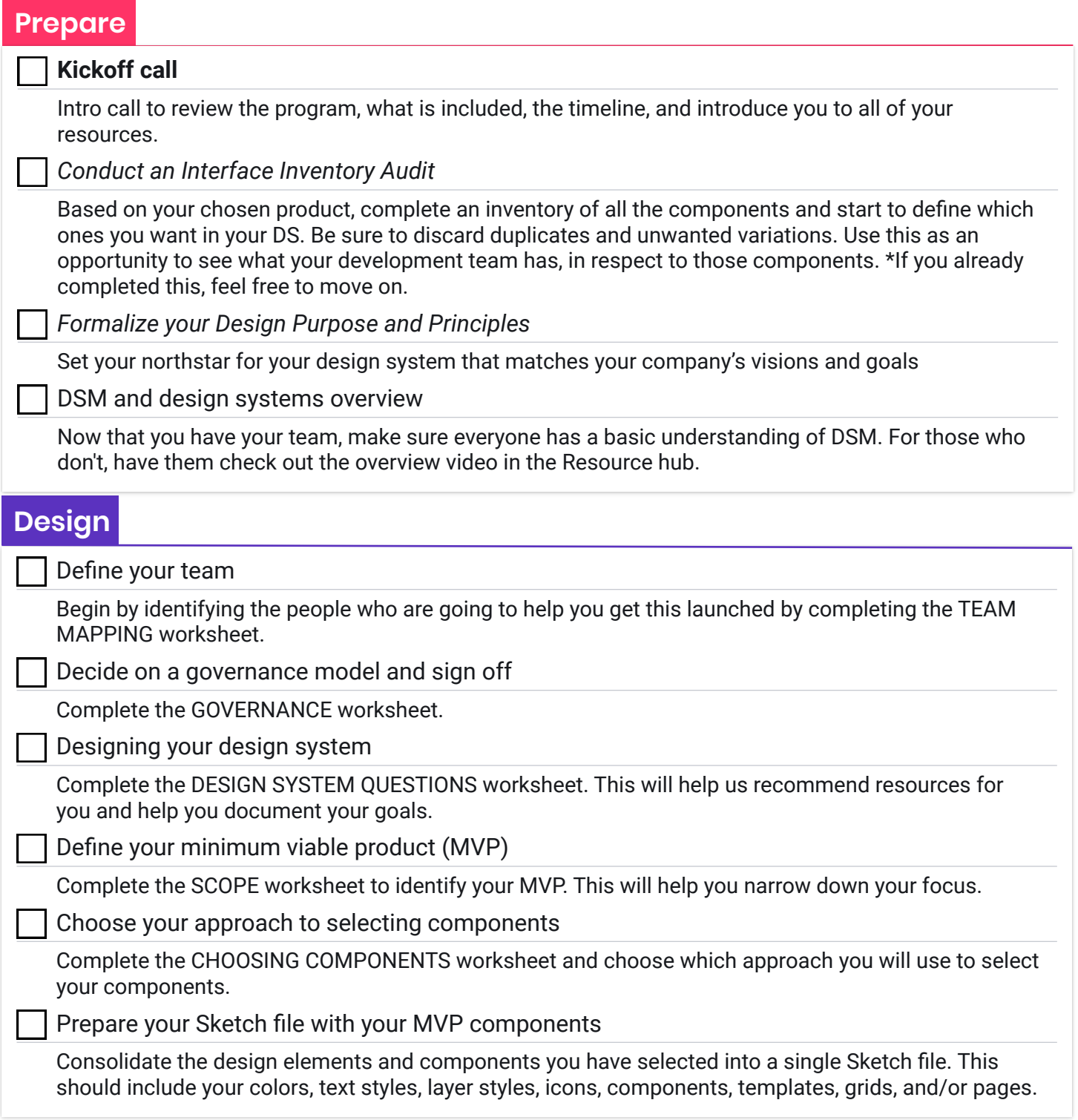

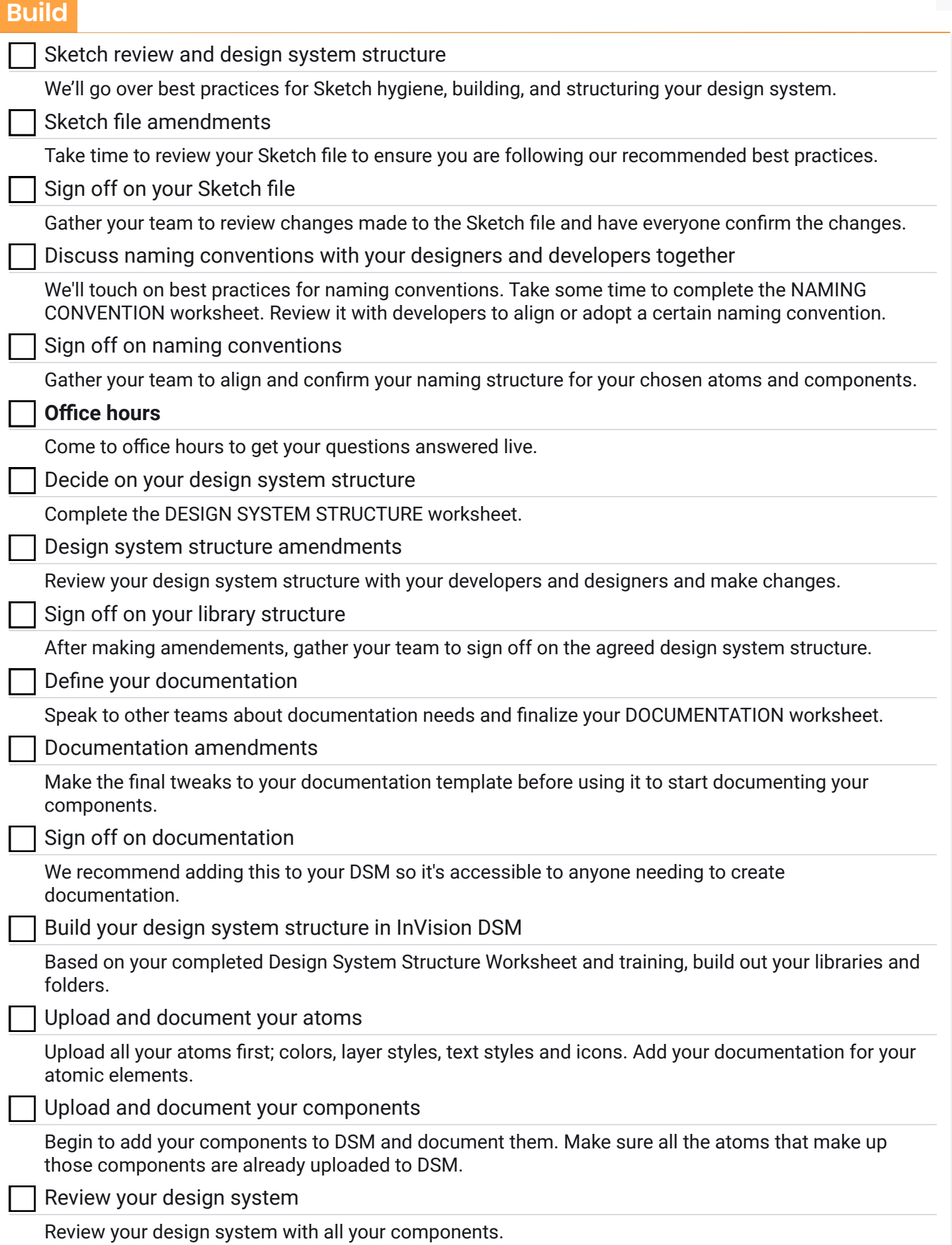

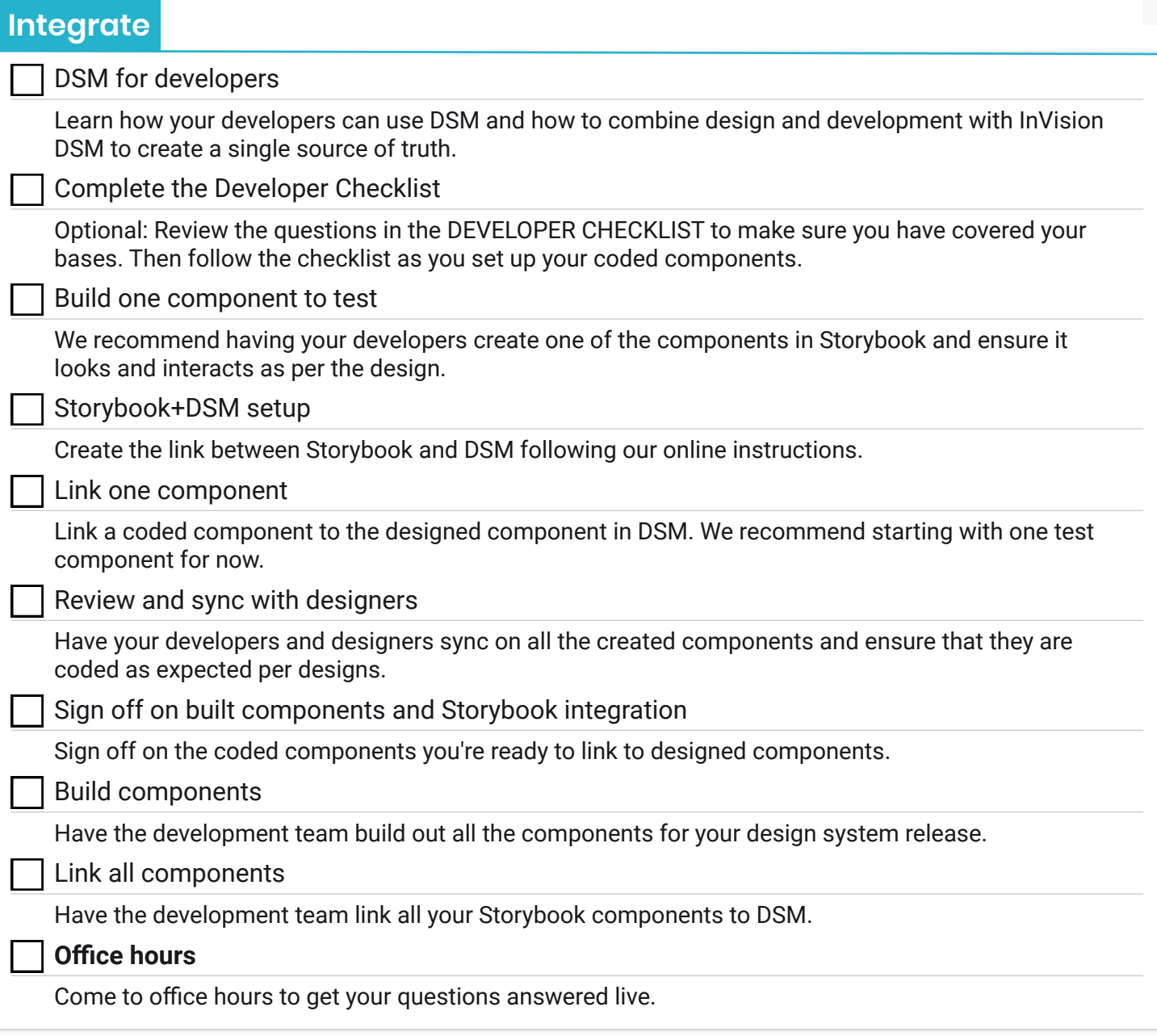

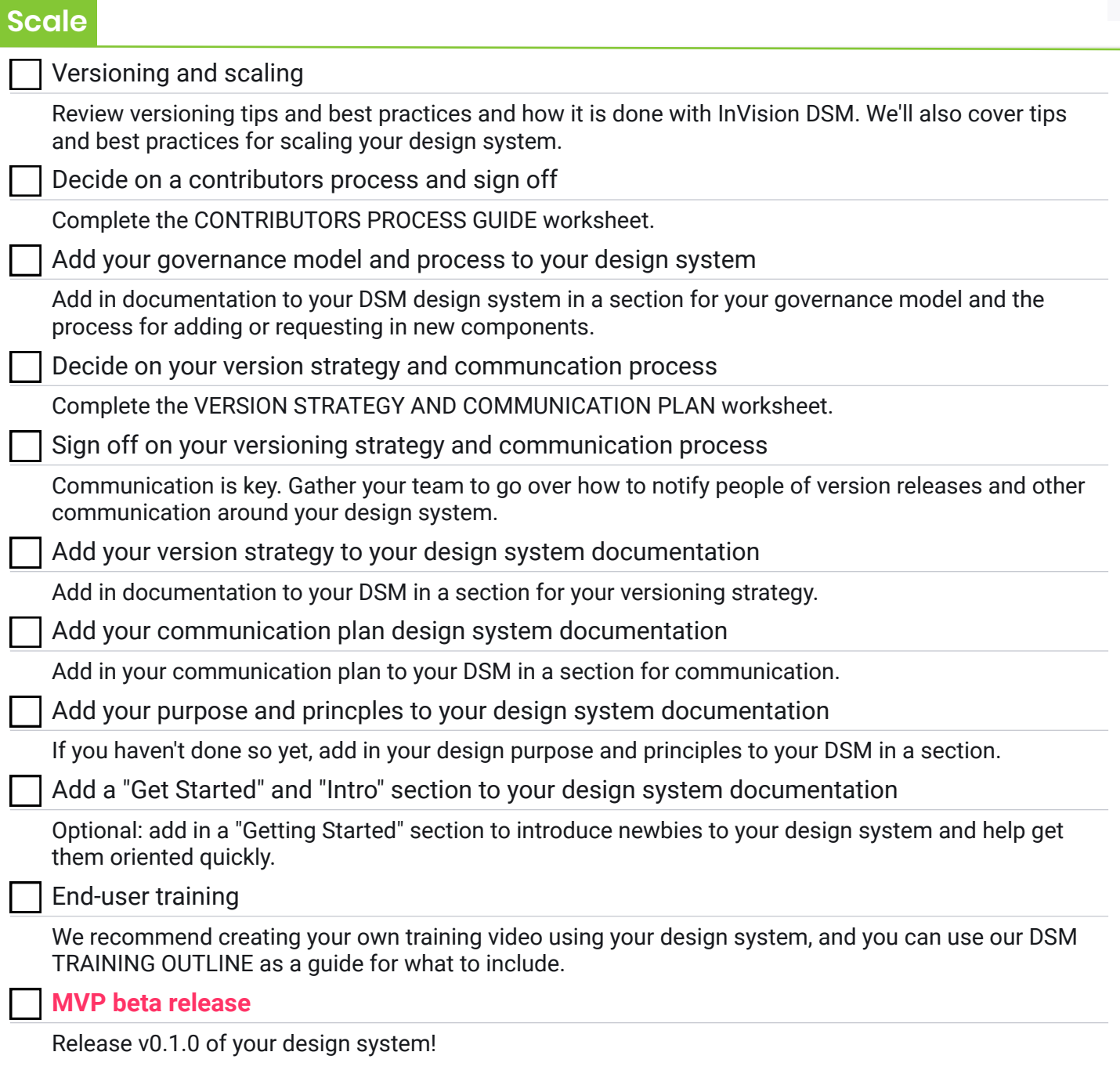

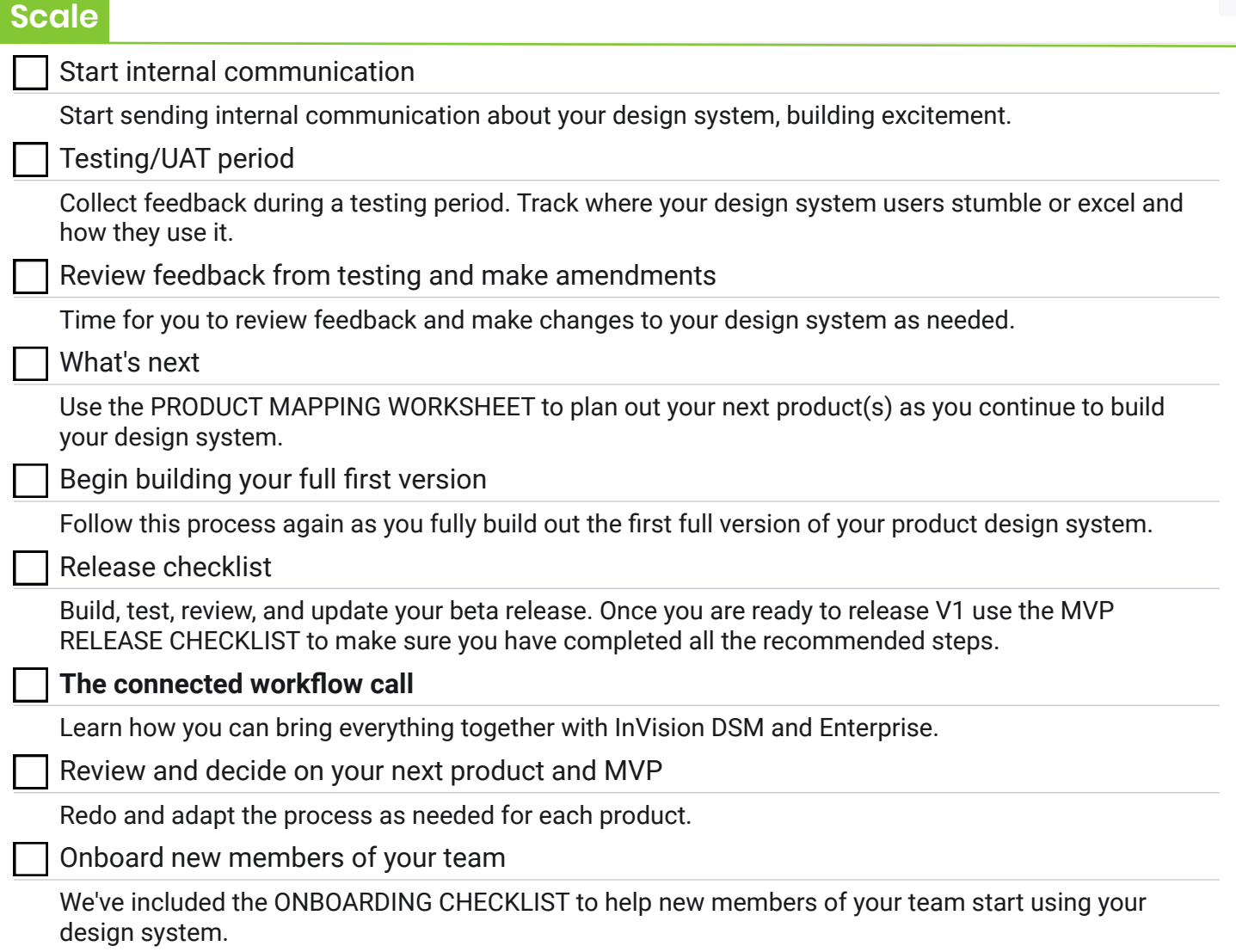

## **Design**

# **Design System Questions**

This design system worksheet will help you identify where you are in your design system journey, create goals, and identify any potential blockers. You and your team will use this document as a reference throughout the program.

#### **Organization/Company Name:**

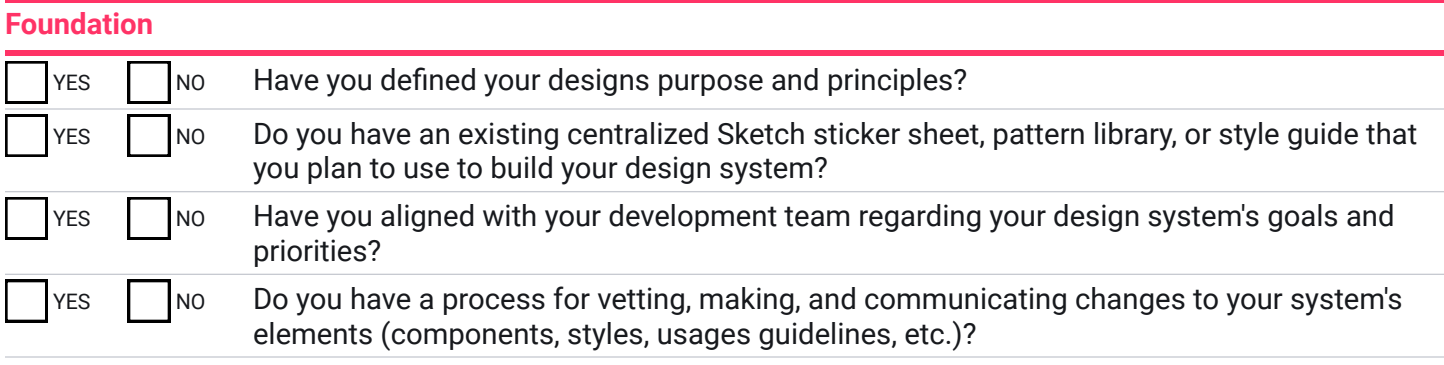

#### **Overview**

*What tools do you currently use to share components/assets across the design org?* 

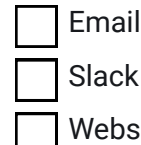

Slack Nothing Email Shared Drive (Dropbox, Google Drive, etc.)

Website  $\Box$  Other:

*What is your current handoff process from design to development?*

### **Design System Questions**

#### **Design System Success**

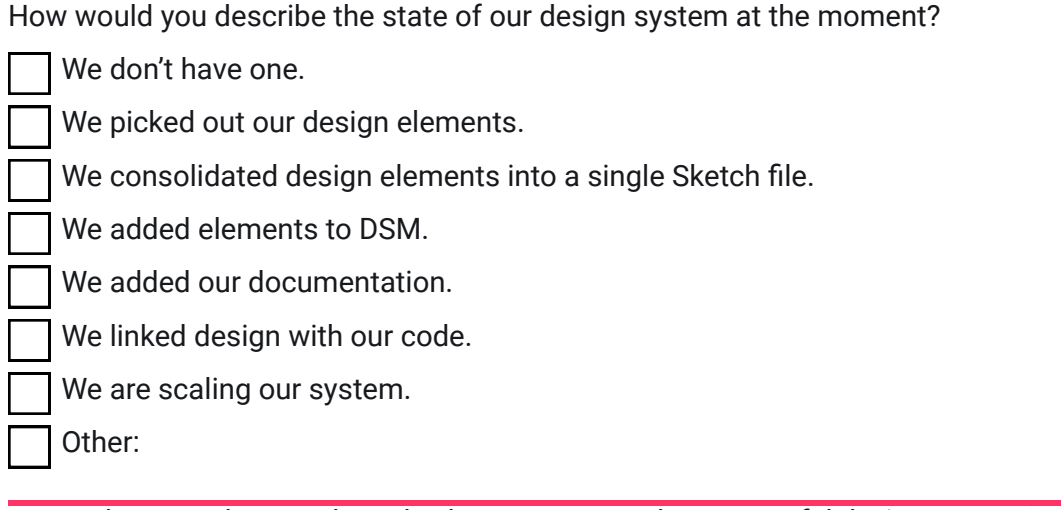

*Do you have any known obstacles between you and a successful design system?*

*Is there anything else you'd like to share with us about your goals?*

*Congratulations on taking the first steps towards a successful design system setup.*

# **Define your makers**

You need a team of heroes to get this thing launched. Document your team here. It should be cross-functional but not too big.

If you're a small team just looking to get this off the ground, we'd suggest a super small team of 1 UI and UX designer and 1 developer. This team will make the final decisions and manage the updates to your DS. But this doesn't mean other members of the team can't contribute to the design system.

A crucial part of creating a successful design system is understanding your end users and stakeholders. Defining these users and stakeholders will help your makers as they create and plan your documentation, structure, governance, and communications.

For more information, check out a wonderful excerpt on who should be involved from Chapter 2 in the Design Systems Handbook, Designing your design system by Jina Anne.

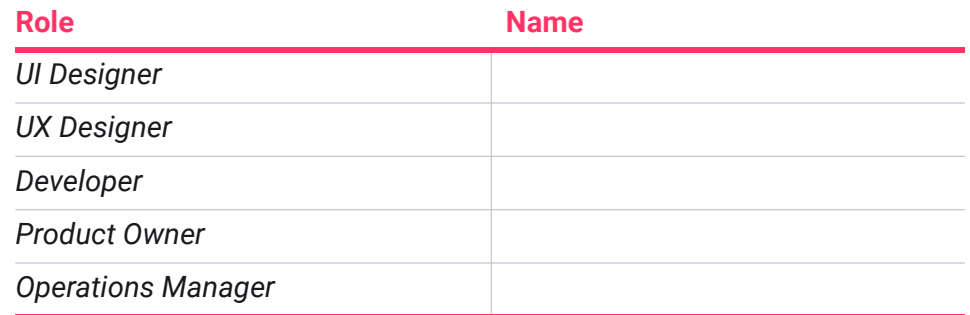

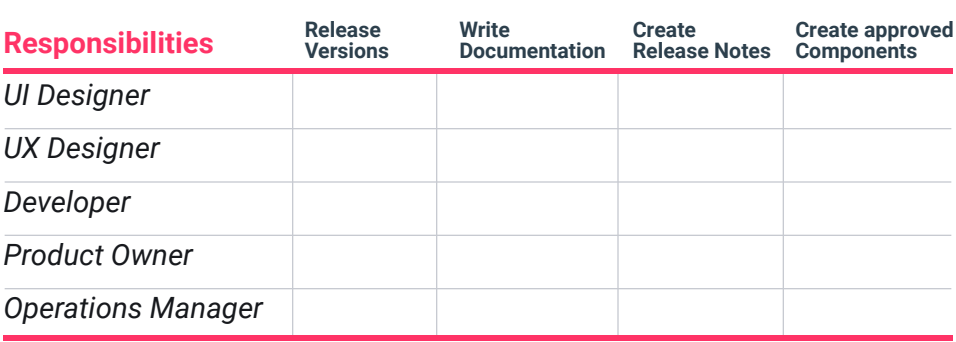

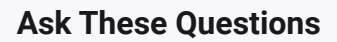

- 1 Does this person have the autonomy to make key decisions?
- Does this person have the technical **2** skills to work with the tooling?
- **3** Does this person have the bandwidth (regular standups)?
- Does this person have a voice to **4** communicate things that need to be addressed?
- What is this person's proximity/reach **5** to the rest of the organization?
- What is this person's involvement in **6** the creation of products?

#### InVision DSM.

#### **Team Mapping**

## **Stakeholder List**

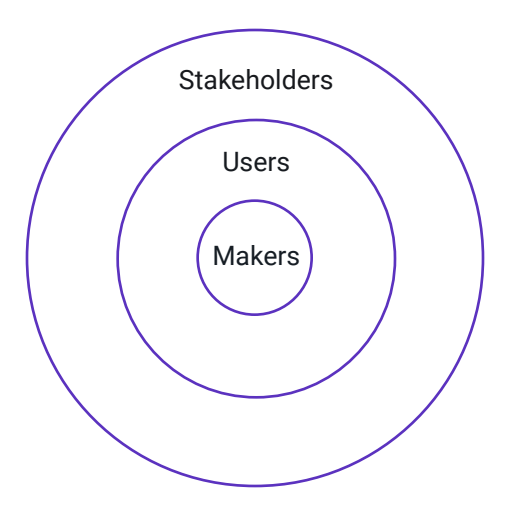

List out everyone who will have involvement in the system. You can do this in a document or use sticky notes in a workshop format. The idea here is to list each individual and their job title who will have involvement in the system, whether a user or other stakeholders. Don't worry about defining their involvement yet. Just focus on who those individuals are. If you don't have a specific person's name, you can simply list their role (i.e. Product Manager from group X).

Users **Once you have your list of stakeholders, begin organizing them into the** Stakeholder Roles.

- Design System User–those who will be consuming from the system, but not directly contributing (designers and front-end devs) **1.**
- Core Stakeholder–other key individuals who will participate in the design system project. This can often include QA engineers, backend devs, product managers, ops, marketing, and copywriting. **2.**
- Other Stakeholders–informed roles who have no direct role in the system, but need to keep apprised of system updates. **3.**

Fill in the table below or use this raw data to create a visual map orchart in the tool of your choosing. For this list, focus on the users and stakeholders that would be within the product your components are from. During the SCALE phase we will review this again to build out your larger design system.

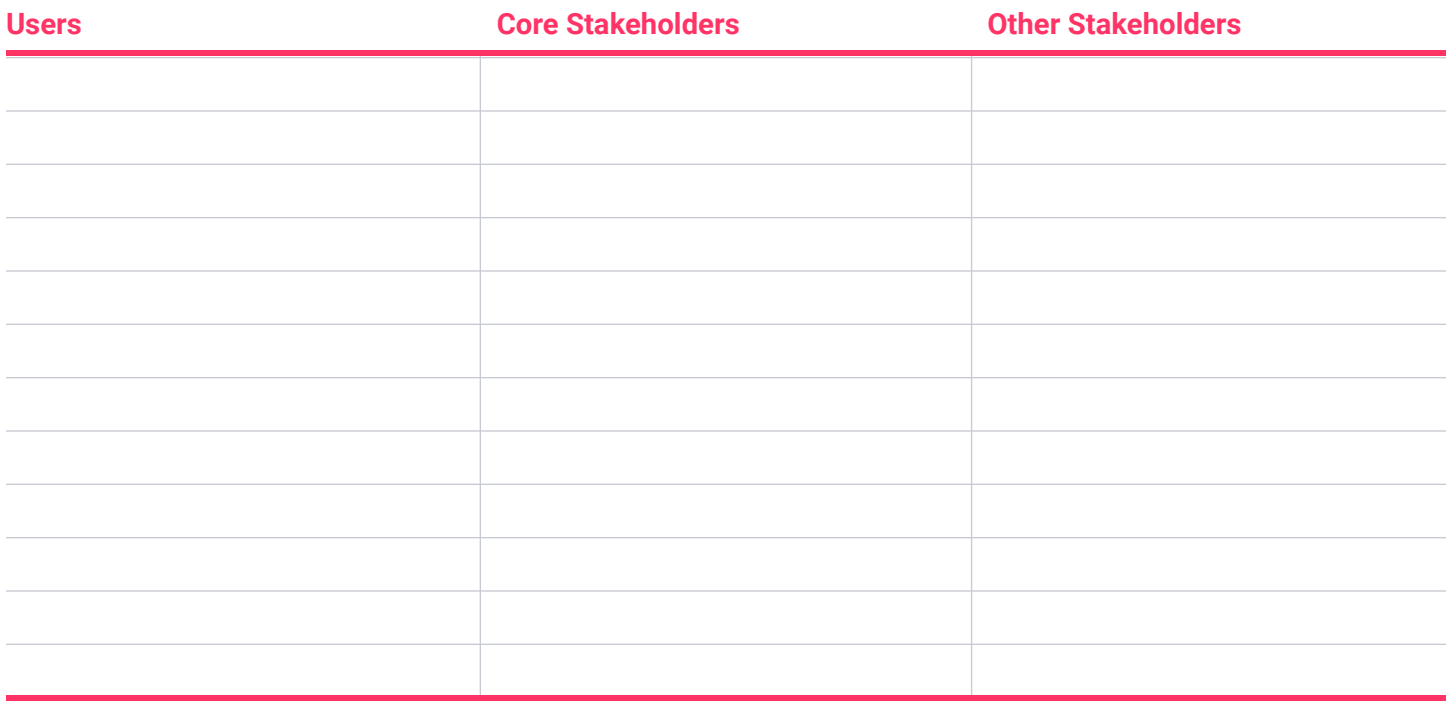

## **Governance**

Design system governance is critical. And what it really means is making sure the system keeps up with the needs of the product and as the design system improves. This is a cyclical process that needs to be clearly defined within your organization.

This can start with something as small as creating one or two checkpoints as components come into and out of the DS.

Begin to plan out how you want to govern your system. You will find that this changes over time, and that's okay. Review this as a team and determine your initial strategy for governance.

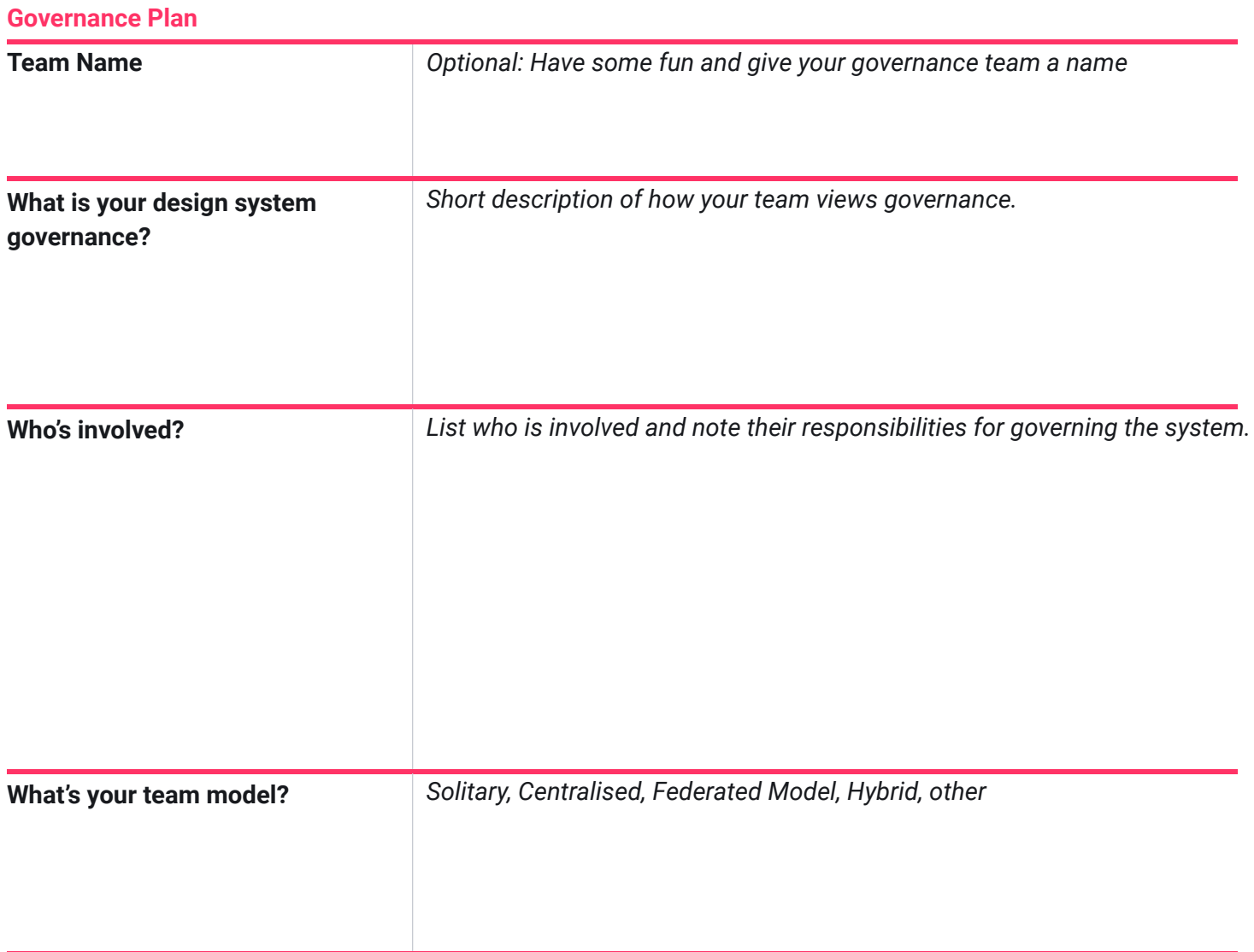

#### **Governance**

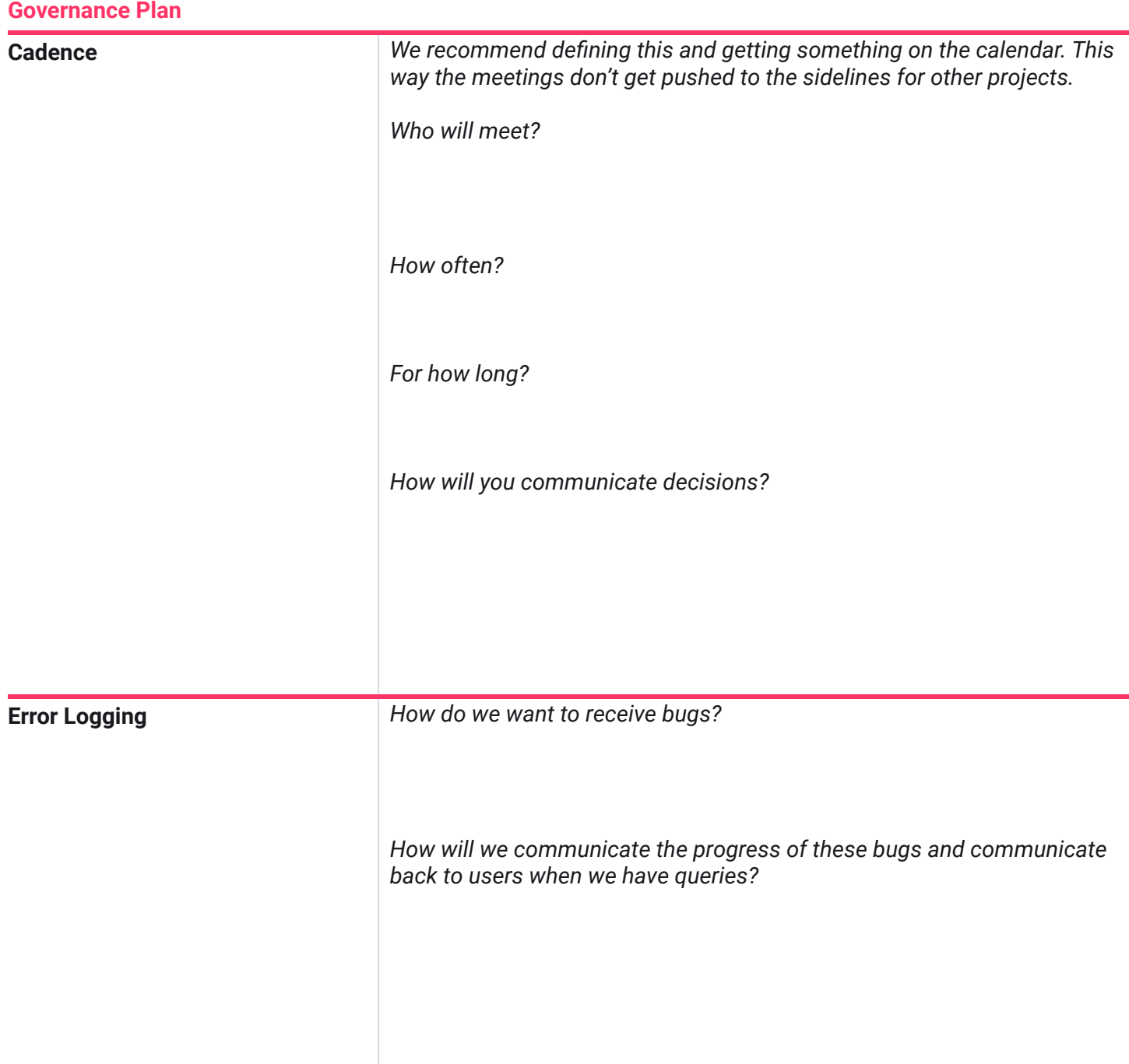

**Other Considerations**

# *How will you encourage your product team to adopt the design system and be aware of the updates?*  **Product team adoption** *How will you handle questions regarding the system? How will you encourage the team to send in bugs or questions?* **QA process** *How will the Design System makers get contacted for support issues? (You may tie this into the contributor's guide below) How will they handle those support requests (bugs, questions, etc.)? (You may tie this into the contributor's guide below)*  **Support process** *Optional: Feel free to set goals for your design system team. Some examples could include: 1) Receive at least 4 submissions for new components each week 2) Receive less than 3 bugs after a sprint releas* **DSM component goals Additional priorities**

Start to think about specific scenarios you may face as a team and think abou thow you would handle them.

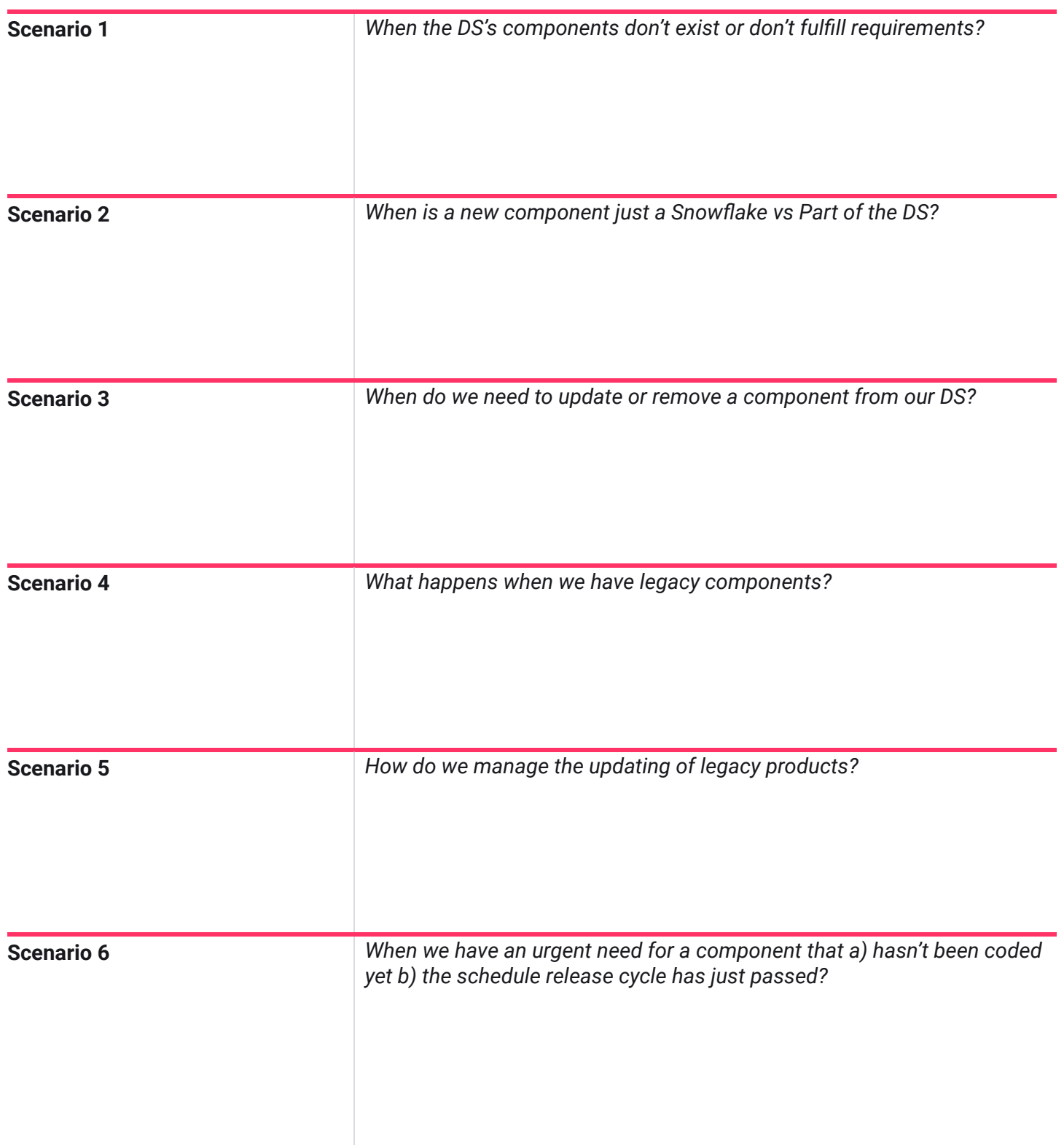

# **Scope**

One of the biggest failures with launching a design system is not having a clear scope and date to work towards. As such, we would strongly advise defining a clear scope for your Minimum Viable Product (MVP) and setting a realistic (but not too far away) target.

To ensure you stick to this target, we'd also suggest committing this date to the business. Sounds scary, but if you set expectations right and meet them, you'll find people will buy-in and look forward to the next release.

First review what products you have to choose from.This is meant to be a high-level review to help you narrow down your scope. Determine your potential libraries, purpose and principles, and your overall success criteria.

#### **Libraries**

*List all of the libraries you'll have. For example: Core components library. Web components, App components OR Brand A, Brand B, etc.*

#### **Description/Introduction**

*Add in an introduction to your design system. Think about what and why you're doing it.*

#### **Purpose and Principles**

*Add in the purpose and principles for your design system.*

**Success Criteria**

*How will you measure the success of your design system?*

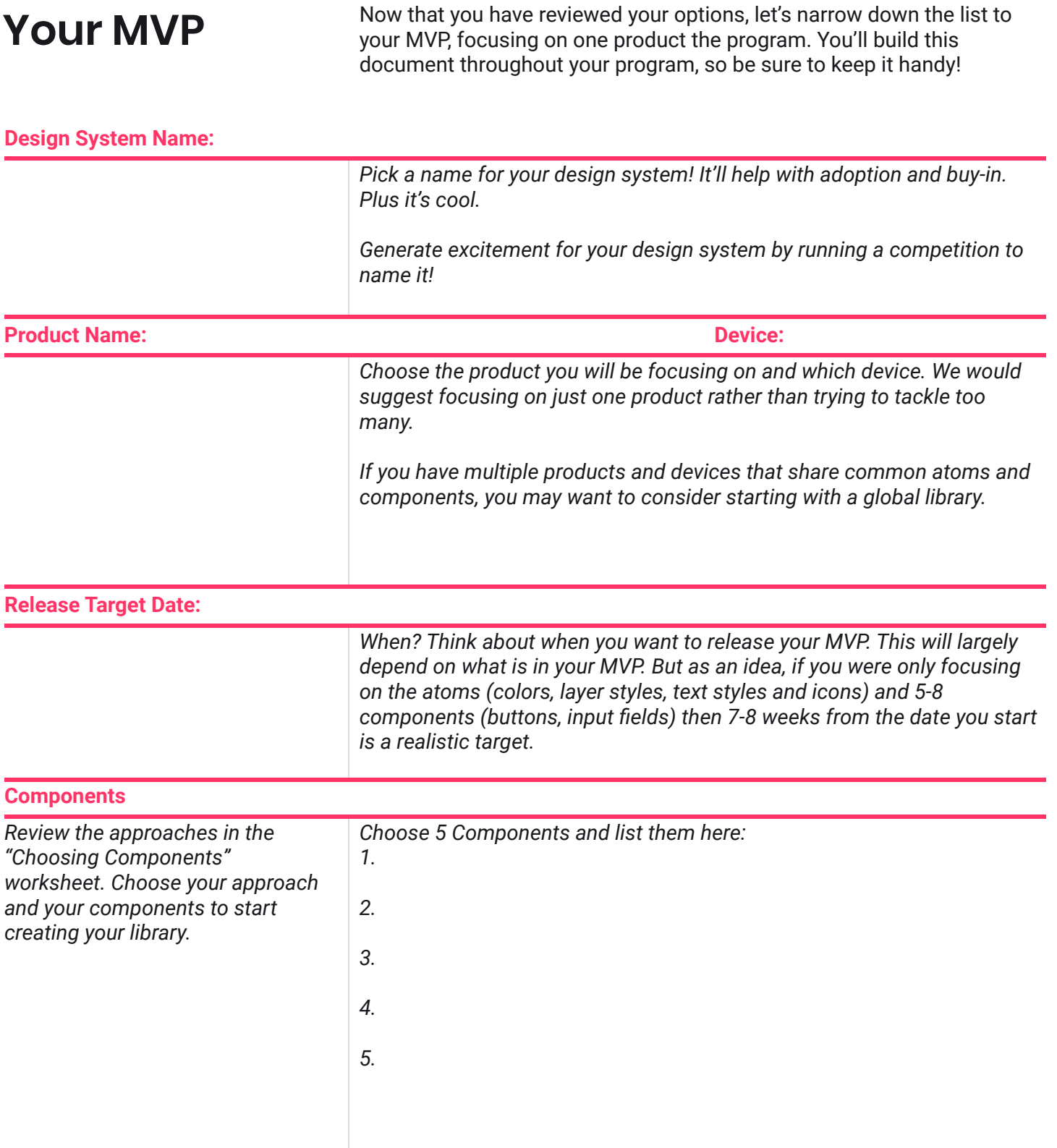

## **Component Breakdown**

Either after the Sketch review or before (if you feel comfortable), take the 5ish components and break down their atoms. List the colors, text styles, layer styles, and icons that make up your larger components.

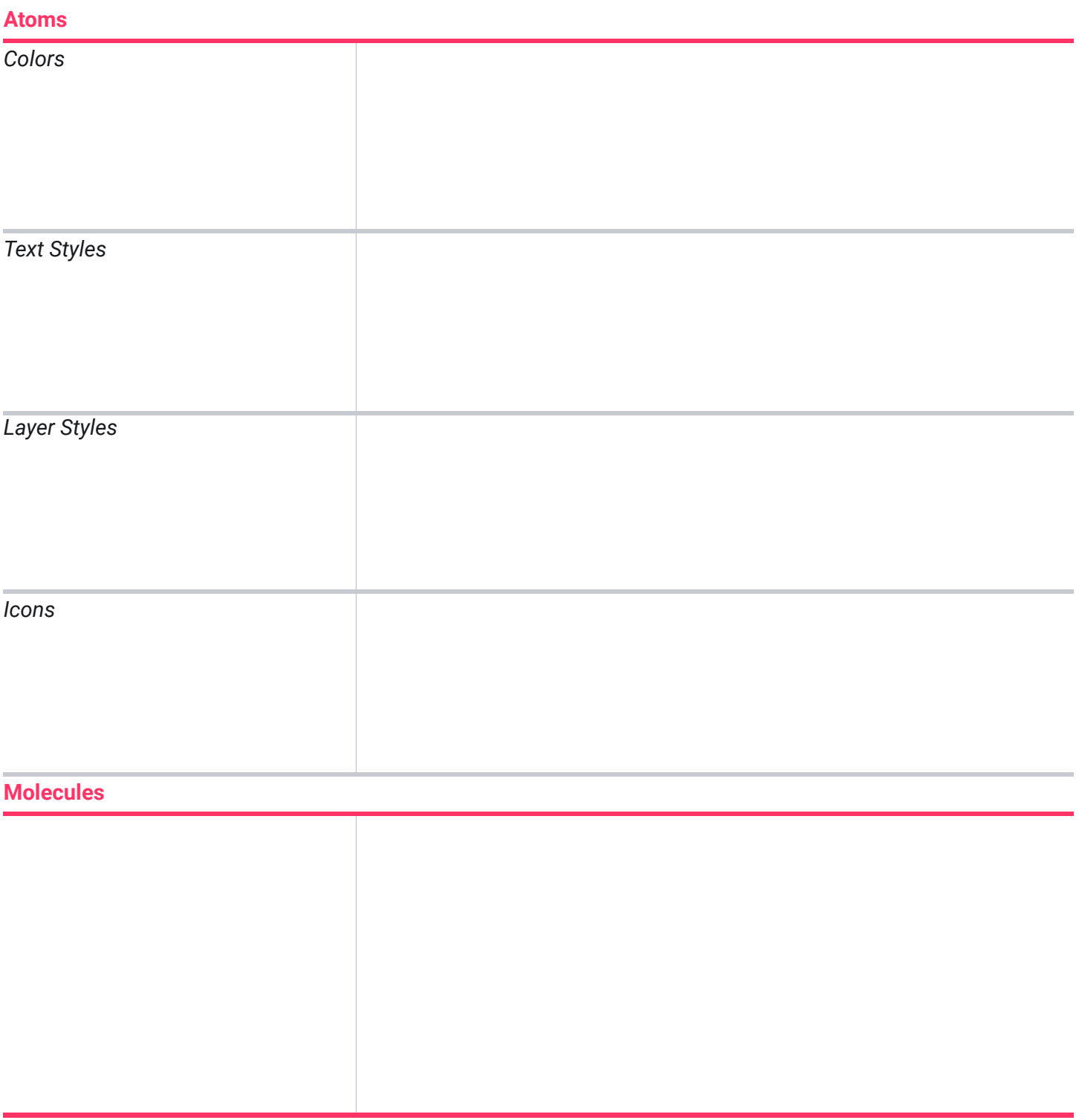

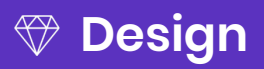

# **Choosing Components**

There are many ways you can approach your first minimum viable product (MVP) and decide which components to pick. Here are just a few suggestions.

- Developer-built components
- Components with highest design debt
- Atomic structure
- Specific page/screen

Review each of these approaches and decide as a team which direction is best for you.

Caveat; In all of these cases, you will define and set up your atoms (colors, text styles, layer styles and icons) first

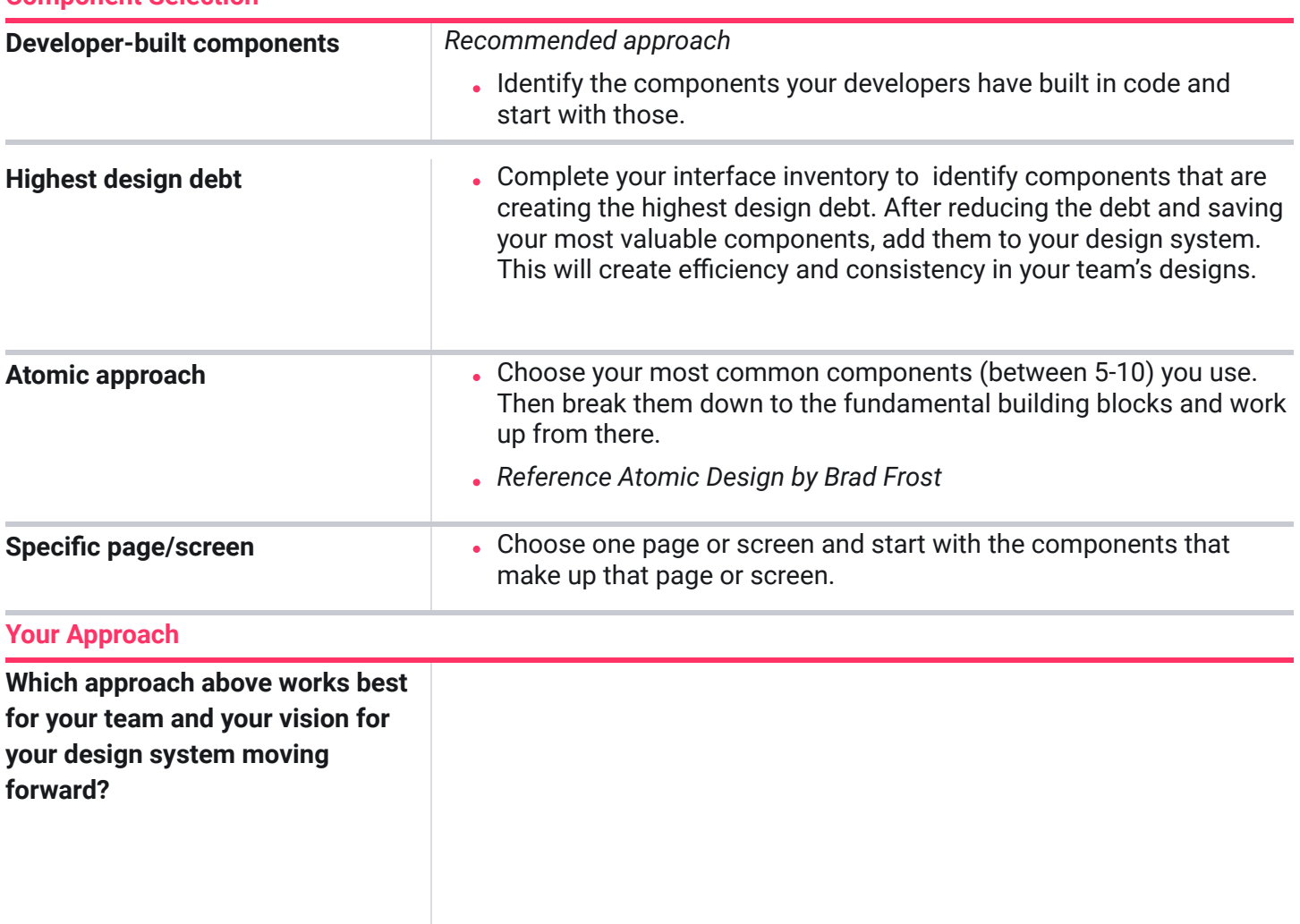

#### **Component Selection**

# **Naming Convention**

When considering naming conventions for components in a design system, it's important to prioritize consistency, clarity, and meaning.

Our recommendation is to use all lowercase letters, separate words with hyphens or forward slashes, and follow an "order of operations" type structure.

Avoid using numbers or symbols, words that describe visual characteristics, like colors, or the specific font family (e.g. blue or arial), and focus on the components role (e.g. brand or input). The goal is to make it easy to get a feel for what role it plays in a system, just by looking at the name.

### **Style and Component Specific Guides**

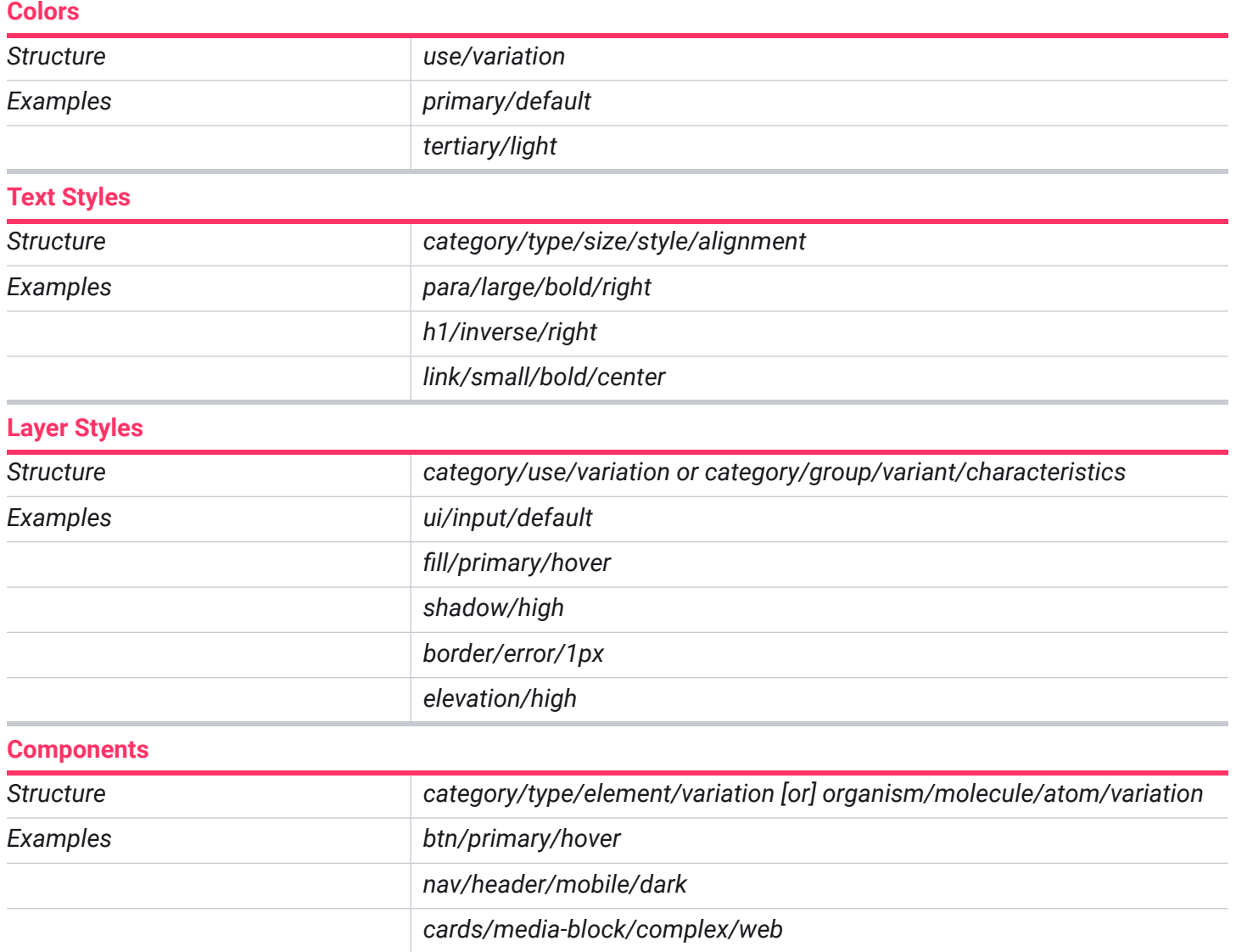

#### **Naming Convention**

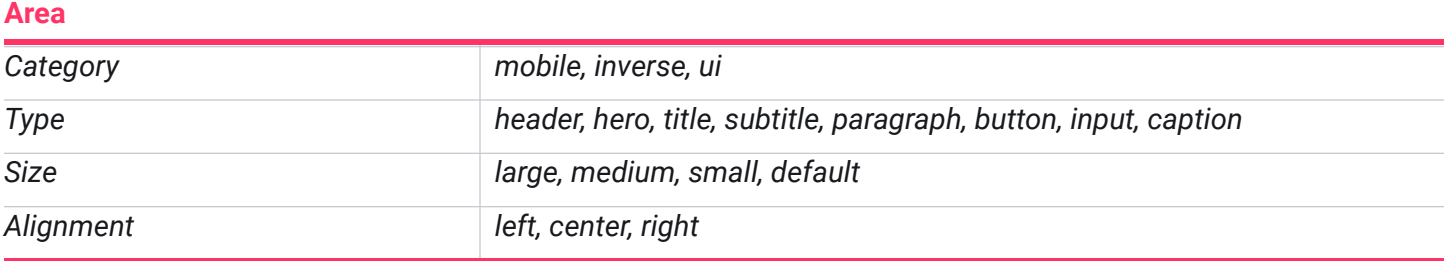

## **Other Tips**

#### **We have the structure, but how do we actually name the categories?**

While naming, try to focus on the element's role in the system, but not its form. Don't name your primary action button 'button/blue/default', just because it's blue. It's a primary button in your system, so name it something like button/primary/default. This sets you up for success down the road as your system continues to evolve. For example, if the color of a primary button changes, you won't need to rename every instance of that button in your system and files. Additionally, this allows you to get a feel of what role it plays in a system, just by looking at the element's name.

#### **A case against indexing**

Try to make names distinctive and clear; avoid using indexes. Names that make contextual sense are a key to avoiding confusion and mistakes.

e. g. dropdown/main, dropdown/secondary instead of dropdown1, dropdown2.

#### **Following the Atomic methodology**

If you'd like to strictly adhere to an atomic structure, you could add a letter label to each component, indicating which category it represents: atom, molecule, organism.

e.g. a/btn/primary/default, m/data/table/large, o/navigation/ header/light

# **Your Naming**

Now that you have reviewed the template, work with your designers and developers to align on your naming convention plan.

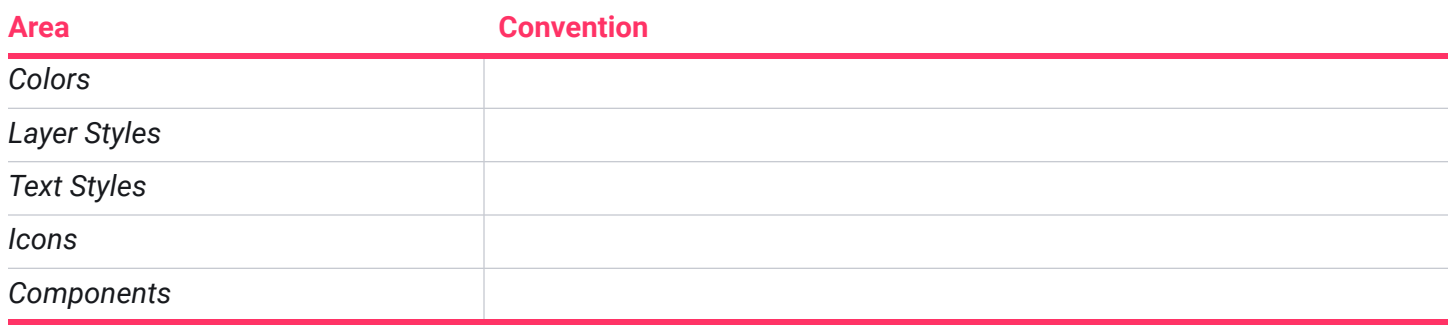

Take some time to review and decide on your Sketch naming conventions for building components. This will help your designers use a more consistent naming structure for layers and help your developers as they build out components.

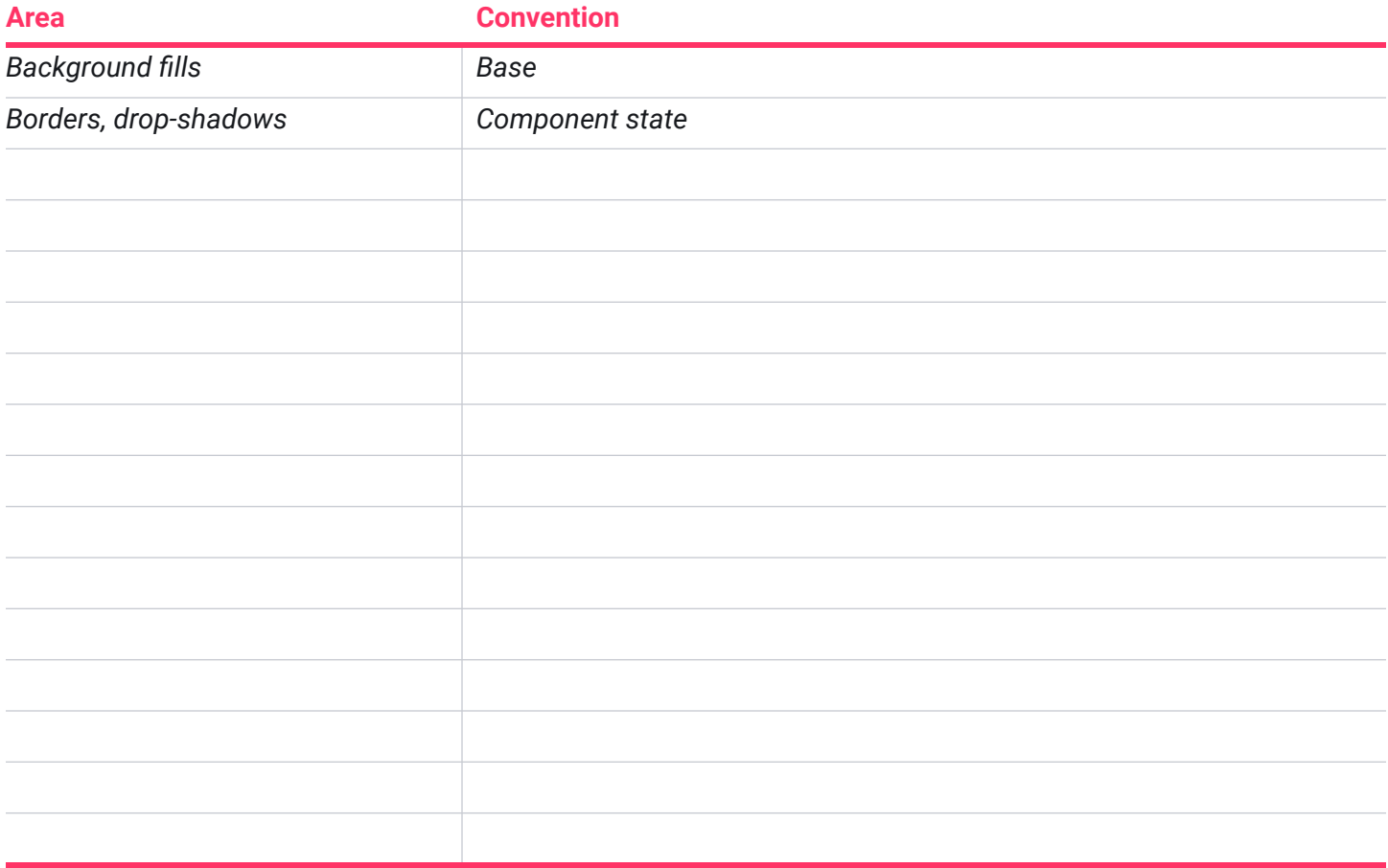

## **Option #1**

# **Categorical Organization**

For teams migrating to DSM from sticker sheets or shared libraries, this is probably the most familiar structure type. It is also the structure represented in this library.

#### **Example** Shopify Polaris

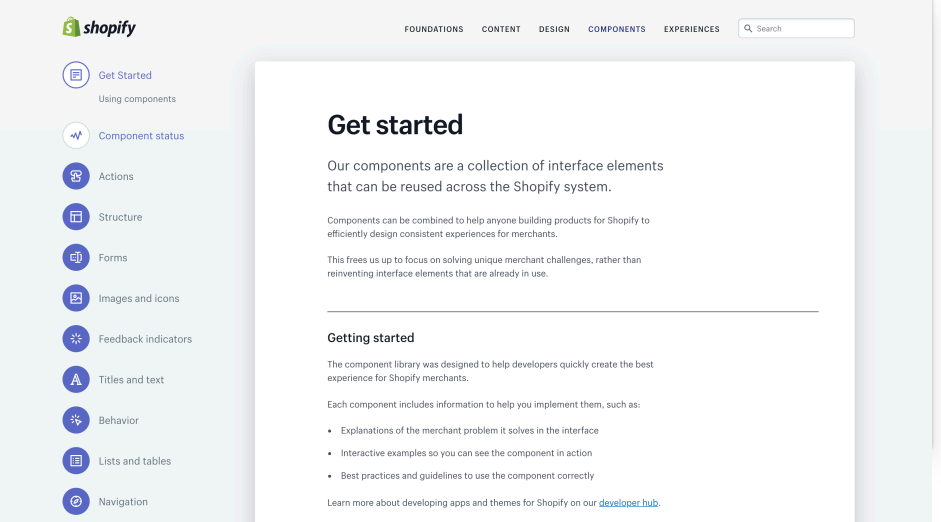

Categorical libraries are organized by component type, from simple components (buttons, forms) to more complex components (cards, navigation). This approach can make it easier for designers to find the components they are looking for while designing.

However, be mindful of how your development team has their web components organized if you work closely with engineers. They may take a different approach, so you'll need to discuss how closely the structure of your DSM library should match their web framework.

#### **Get Started**

- 1 Take the category names from your existing sticker sheet or from your interface audit. Create a folder for each category.
- Add symbols/components to their **2** relevant folders. Subfolders can be used to capture different states, atomic levels of complexity within a folder, or for subcategories.
- **3** To reorganize subfolders, open the parent folder and select the ••• menu on the top right. Select Sort Manually. You should now be able to change the order of subfolders in the tree view.

InVision University

## **Option #2**

# **Atomic Organization**

This approach is based off of Brad Frost's atomic framework, in which styles, patterns, and components are organized into categories of increasing complexity. Each additional layer builds upon the former—atoms are the most basic styles, molecules are made of combined atoms, organisms consist of multiple molecules, and so on. If you're unfamiliar with this concept, there are tons of great resources available, including Frost's own website.

#### **Example** Pattern Lab

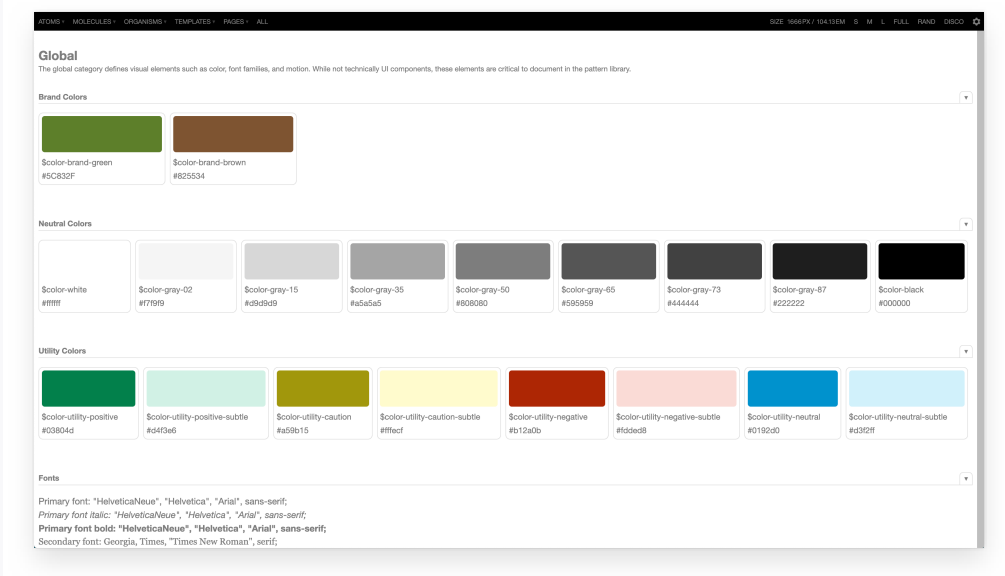

This structure is often adopted by developers when organizing their front-end framework. If you work closely with engineers, you may want to adopt this structure as well. It also forces you to think critically about the dependencies and complexities of your components

It's worth noting that it does require a bit more work to organize and maintain, and may make it more difficult to search for components. Make sure your team is aligned on what defines an atom, molecule, etc.

#### **Get Started**

- Create folders based on the atomic **1** structure: atoms, molecules, organisms, templates, pages, etc.
- Add each component to its relative **2** folder in increasing complexity. For example, when a media card is added to organisms, the text block from the card is added to molecules, a single button is added to atoms, and so on.
- Determine which components you **3** want to document fully and which will exist as support. In the web view, each component has a unique url, so you can cross-link documentation as well if it makes sense.

## **Option #3**

# **Pseudo-Atomic Organization**

Perhaps you want to adopt the atomic framework, but make some changes to fit your own needs. This may include increasing or decreasing the layers of complexity supported in your folder structure, or adjusting nomenclature based on your own shared language.

#### **Example** GE Predix

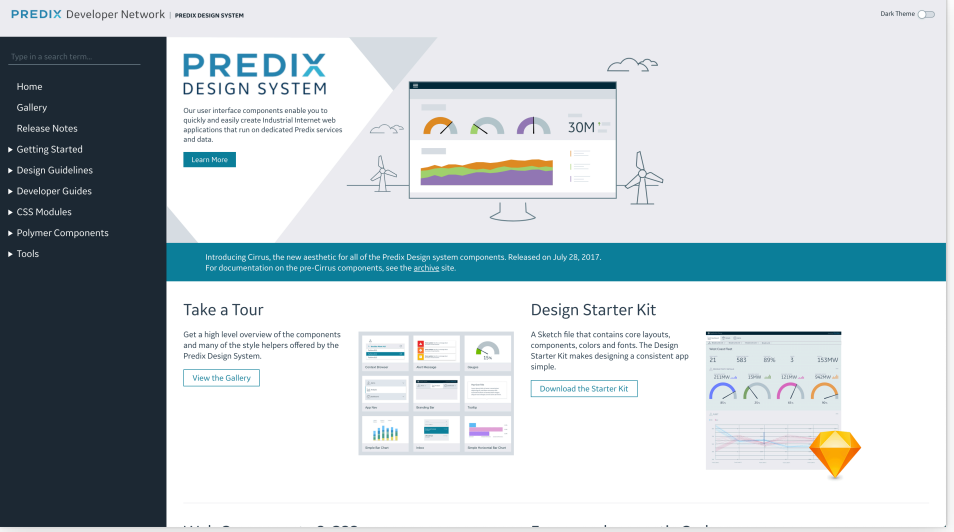

The basics of atomic design can be maintained, where styles, patterns, and components are nested into different levels of complex categorization, with small adjustments.

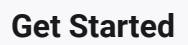

- Determine as a team how you want to **1** modify the atomic framework.
- Follow the steps from the atomic **2** organization to structure your library.

For reference, read about how the GE **3** Predix team generated and organized their library.

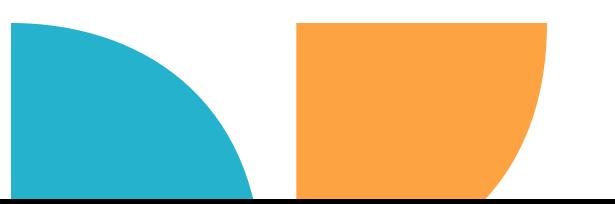

# **Your Structure**

After exploring options start planning how you will structure your library. We provided some examples in italics. Don't feel the need to fill up the provided space. Include what you think is most important, it is okay if you need more space.

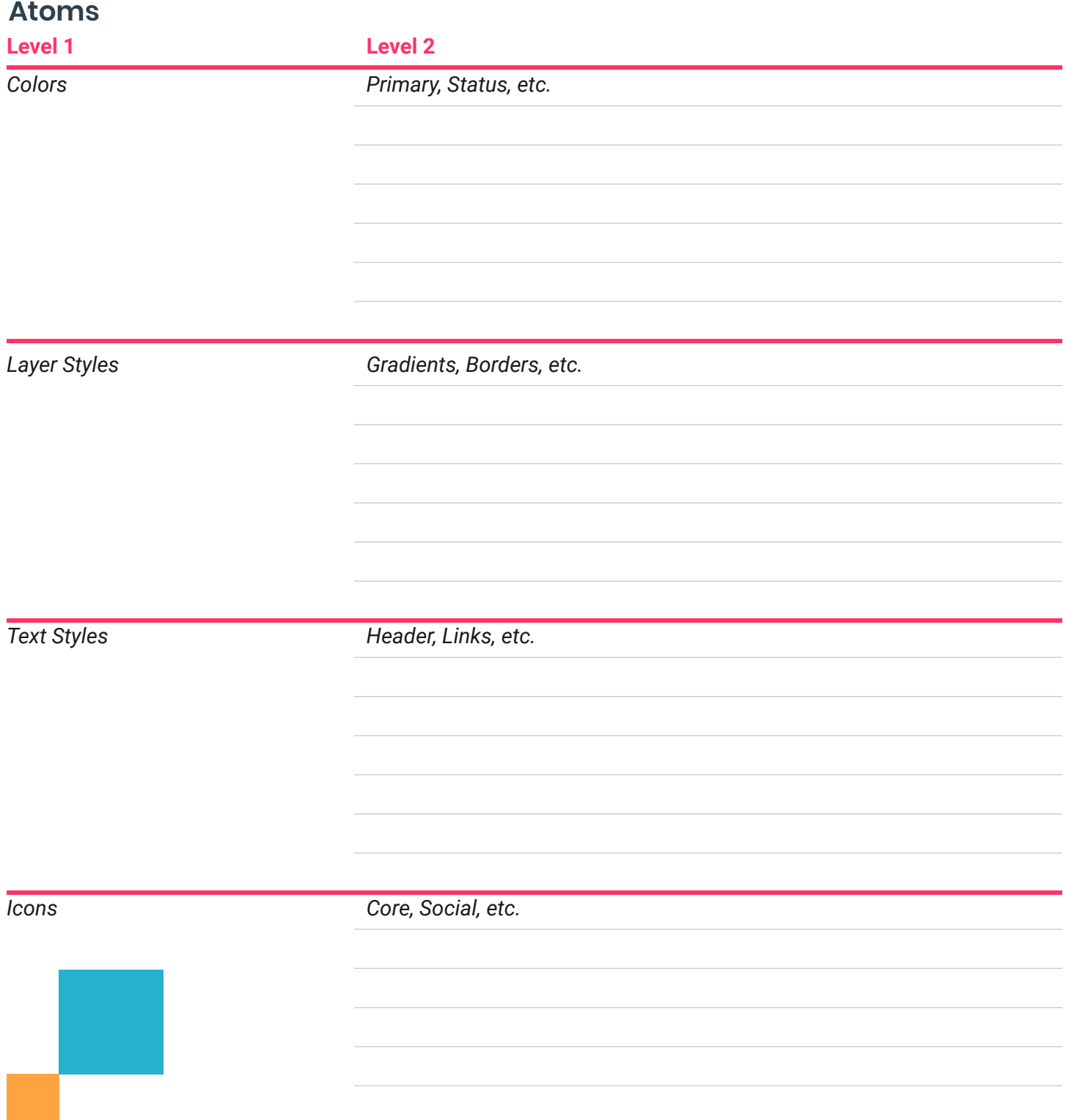

## **Molecules and Organisms**

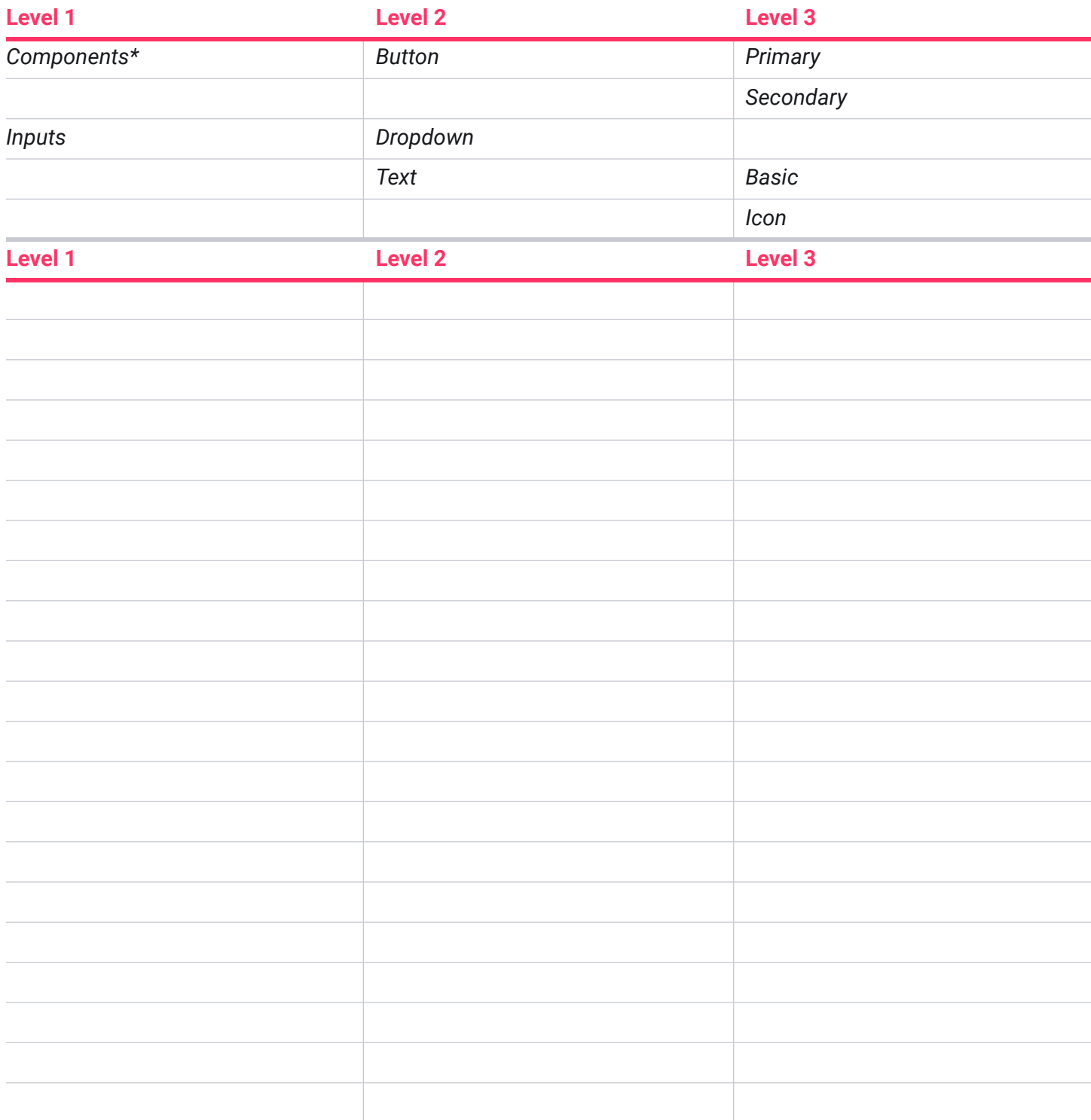

You can put your molecules and organisms within the component folder or you \* can add additional folders, some examples are actions, inputs, and navigation.

## **Documentation**

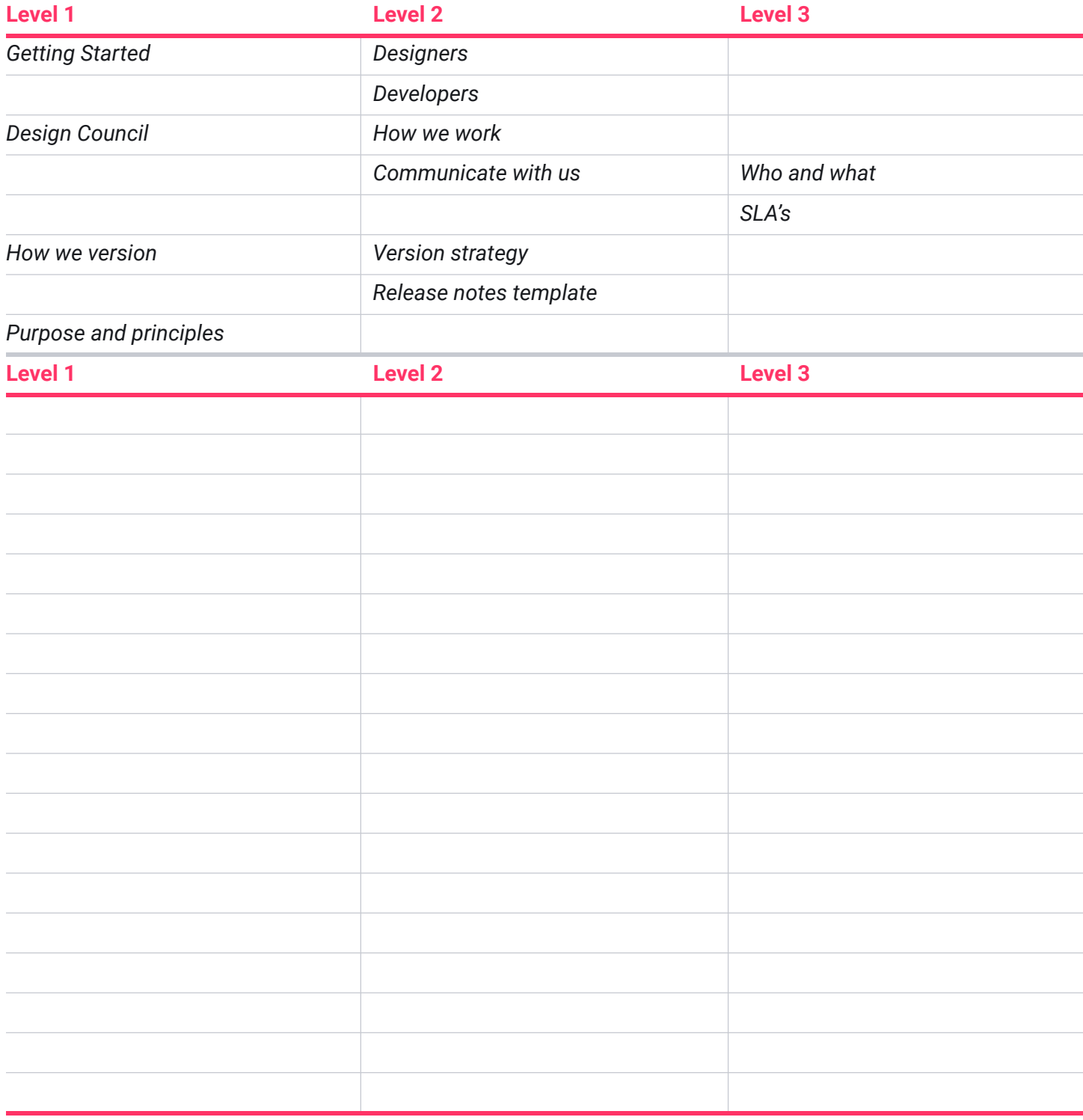

## **Documentation**

In our experience, good documentation is:

- Consistent—You have a template or content pattern for every component.
- Clear—It's understood by all audiences and is not ambiguous.
- Useful—There's no boiler plating. Everything written is there for a purpose and so quality over quantity is important here.

When creating documentation you want to consider your audience, scope, and how you are going to socialize. Below is a breakdown of what you may want to consider when creating your documentation.

#### **Audience**

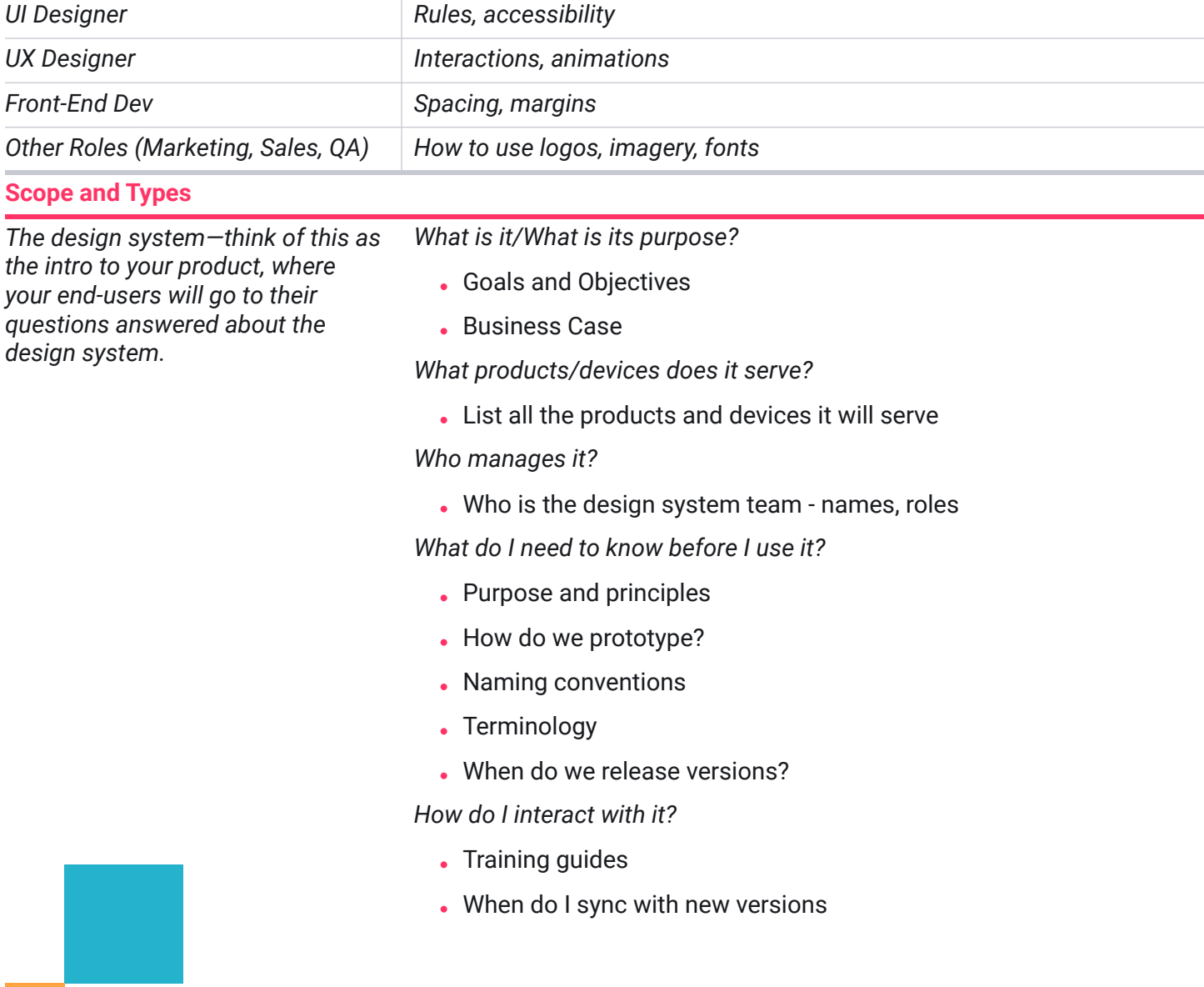

## **Component Documention**

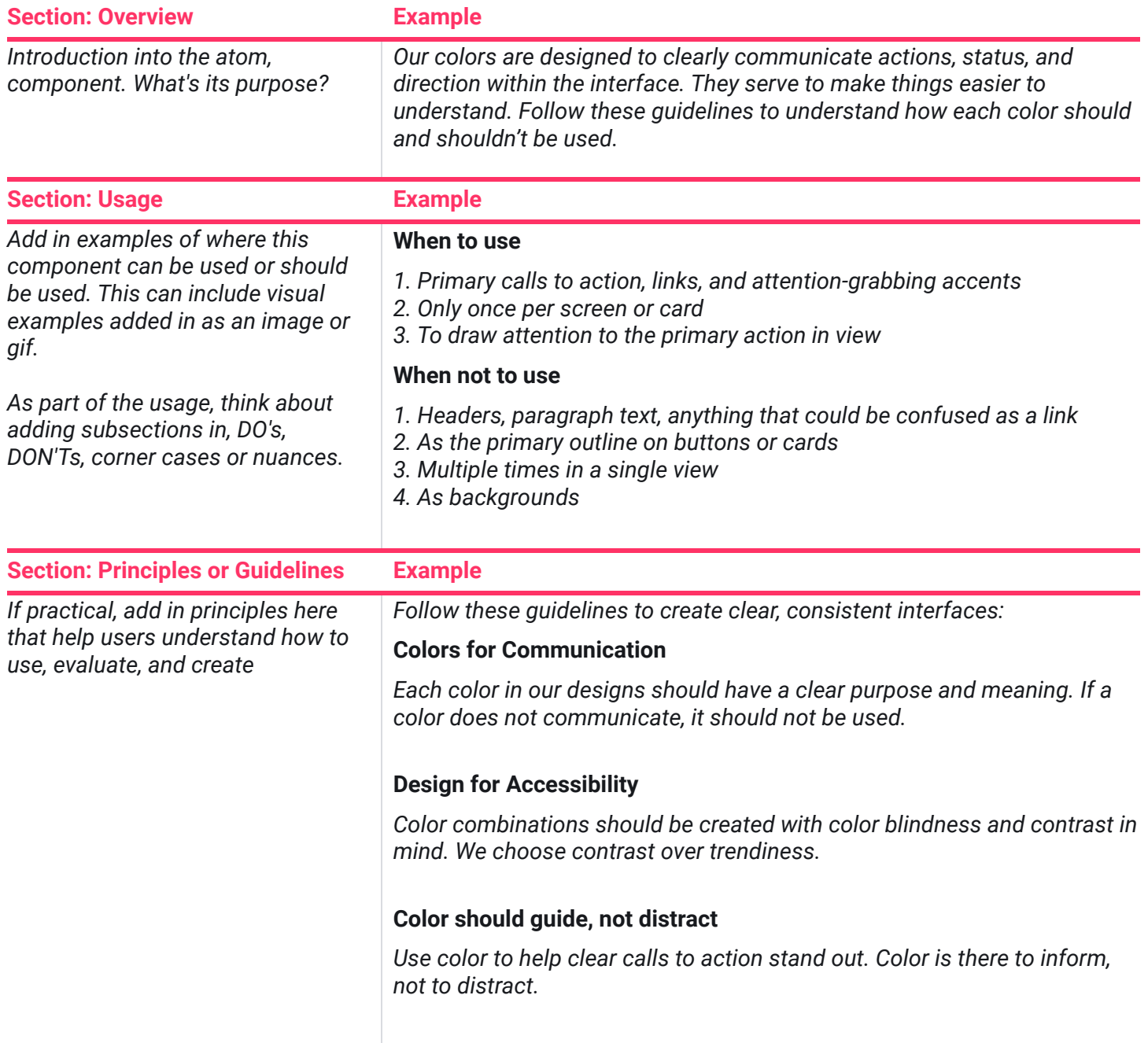

## **Component Documention**

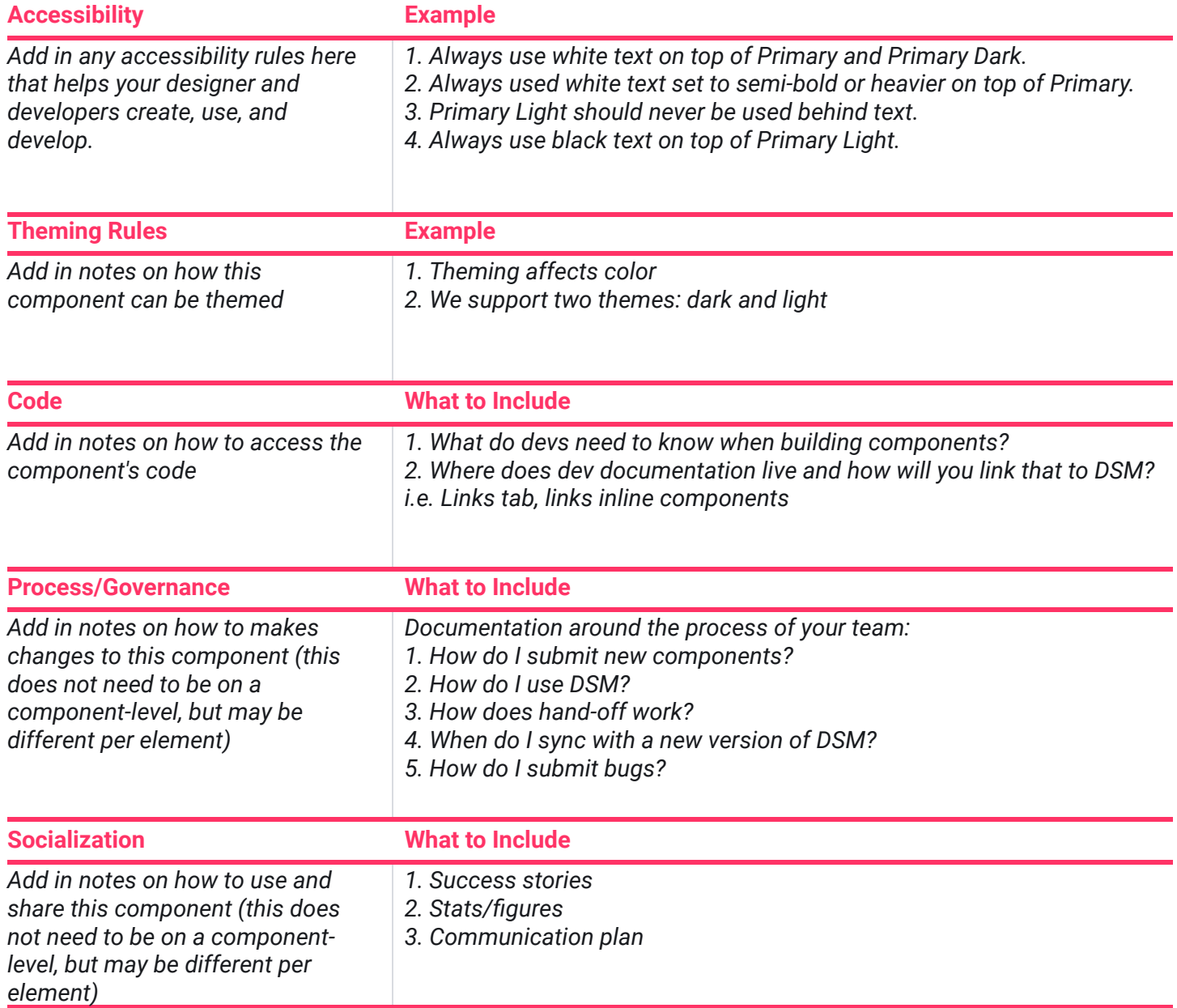

# **Documentation Template**

**Your Component** For your component documentation, our recommendation is to create a template that can be applied to each component ensuring consistency.

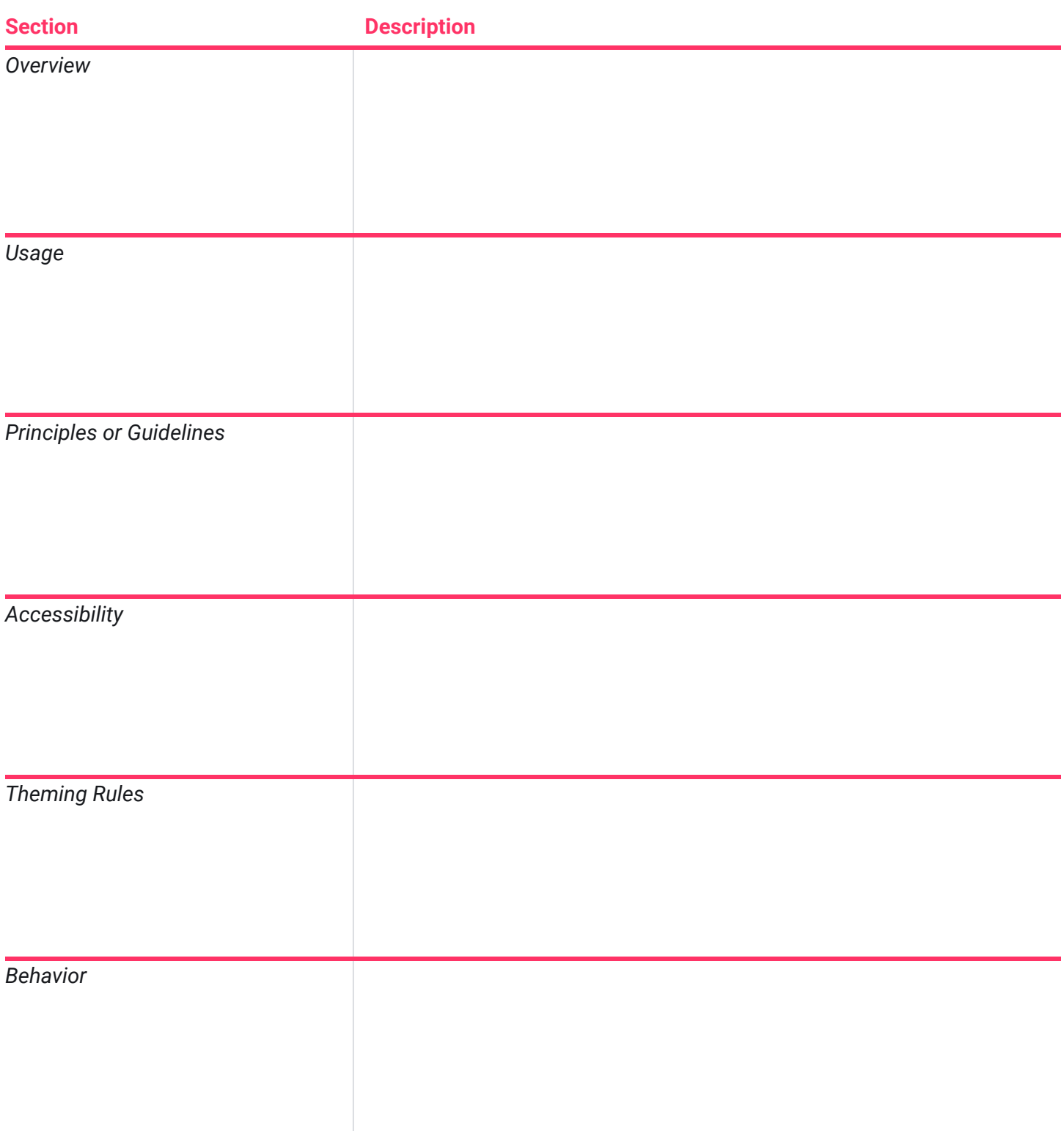

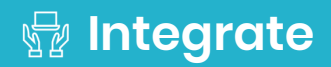

## **Developer Checklist**

A true design system cannot exist without code. The purpose of these systems is not the workflow so much as it is the output.

Answer the below questions. Based on what we have already completed, you may have already answered these questions on another document. If so, feel free to expand on it or remind yourself where to reference your answer elsewhere.

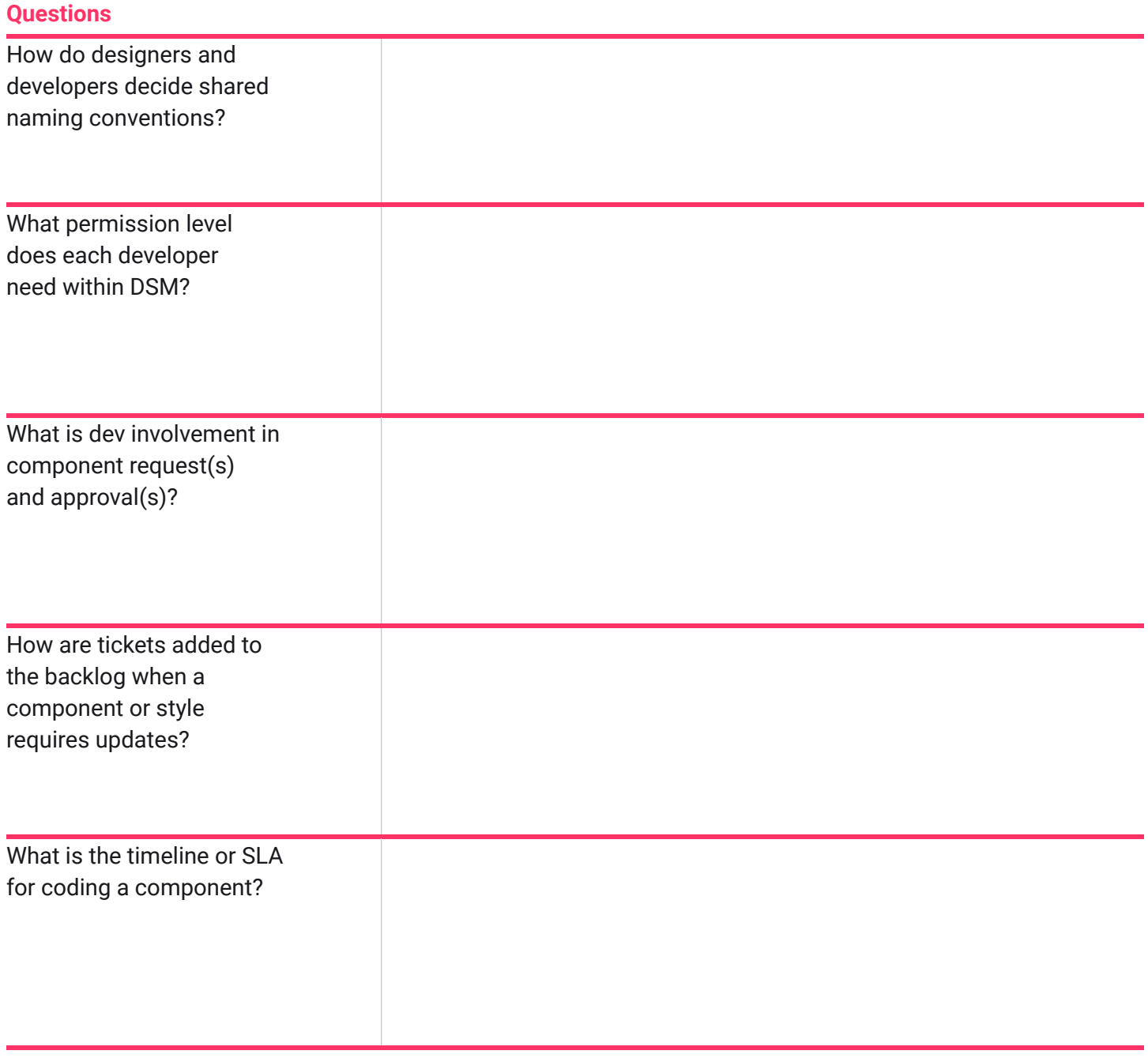

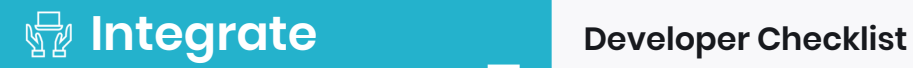

#### **Questions:**

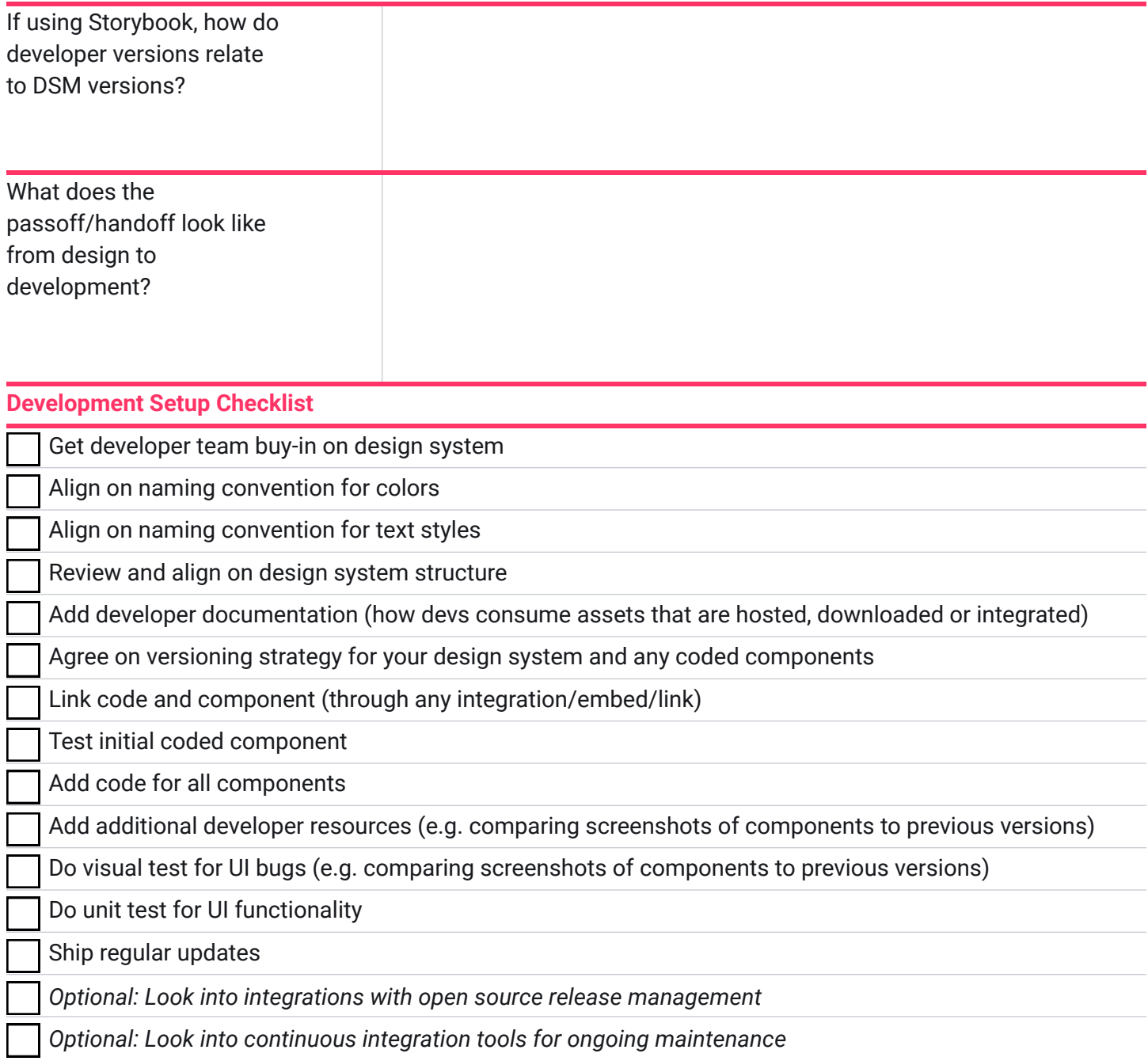

## **Contributors Process Guide**

Now that you have planned out your process, we recommend documenting a contributors guide and sharing that in your design system. This way your users and stakeholders will understand the process for contributing content. Use the Contributors Example, it's its own stand alone worksheet

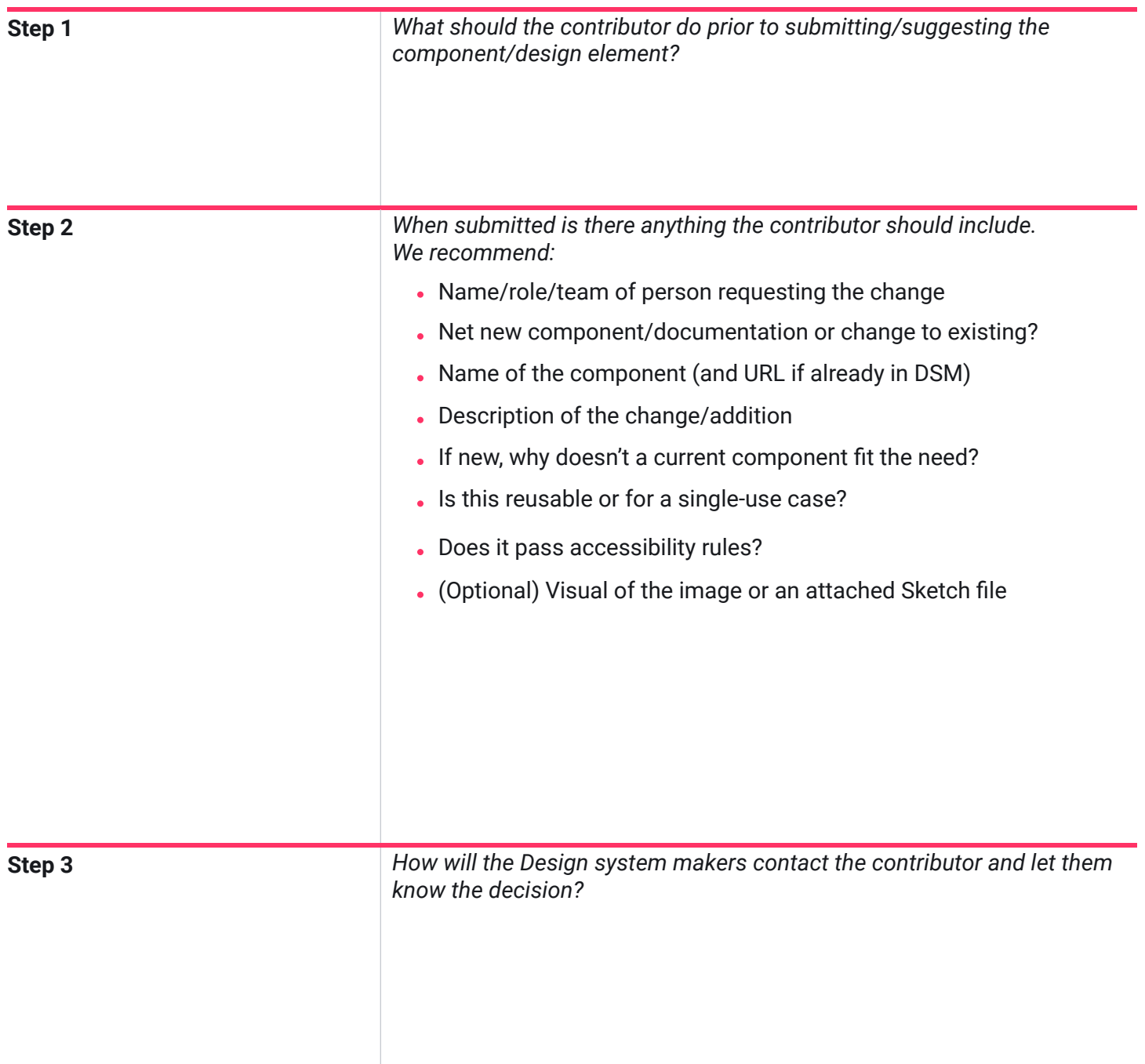

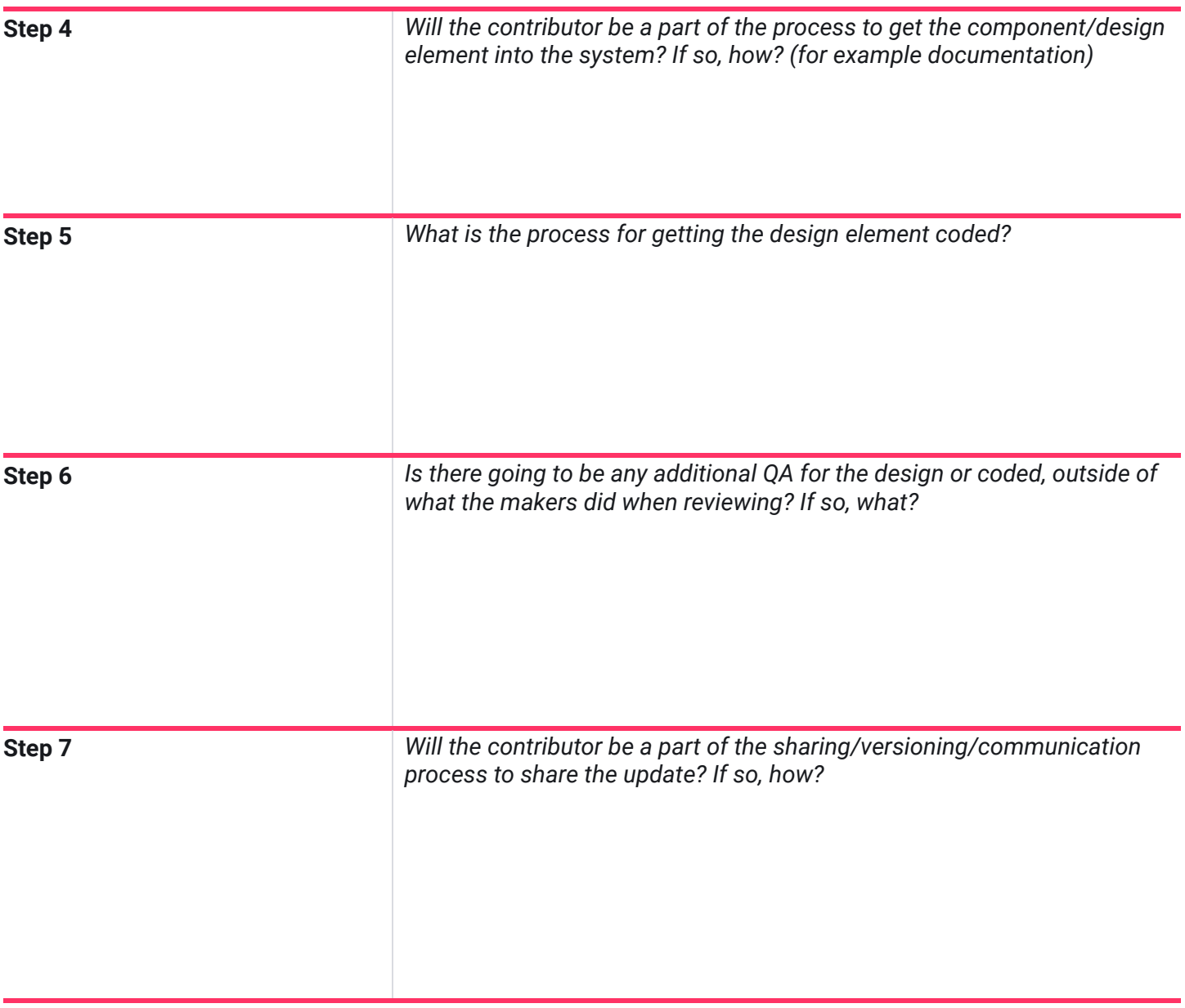

## **Contributors Example**

When having an open contribution policy for your DSM, it's best to put rules in place that standardize what and how to submit to the Design System. Below is an example of what that contribution process could look like for components in your DSM. This may vary based on your team and governance.

In this scenario, we are using a Slack channel within the company, called #dsm, to communicate changes. Depending on your company's platforms, you could use email, team meetings or another messaging service in place of Slack.

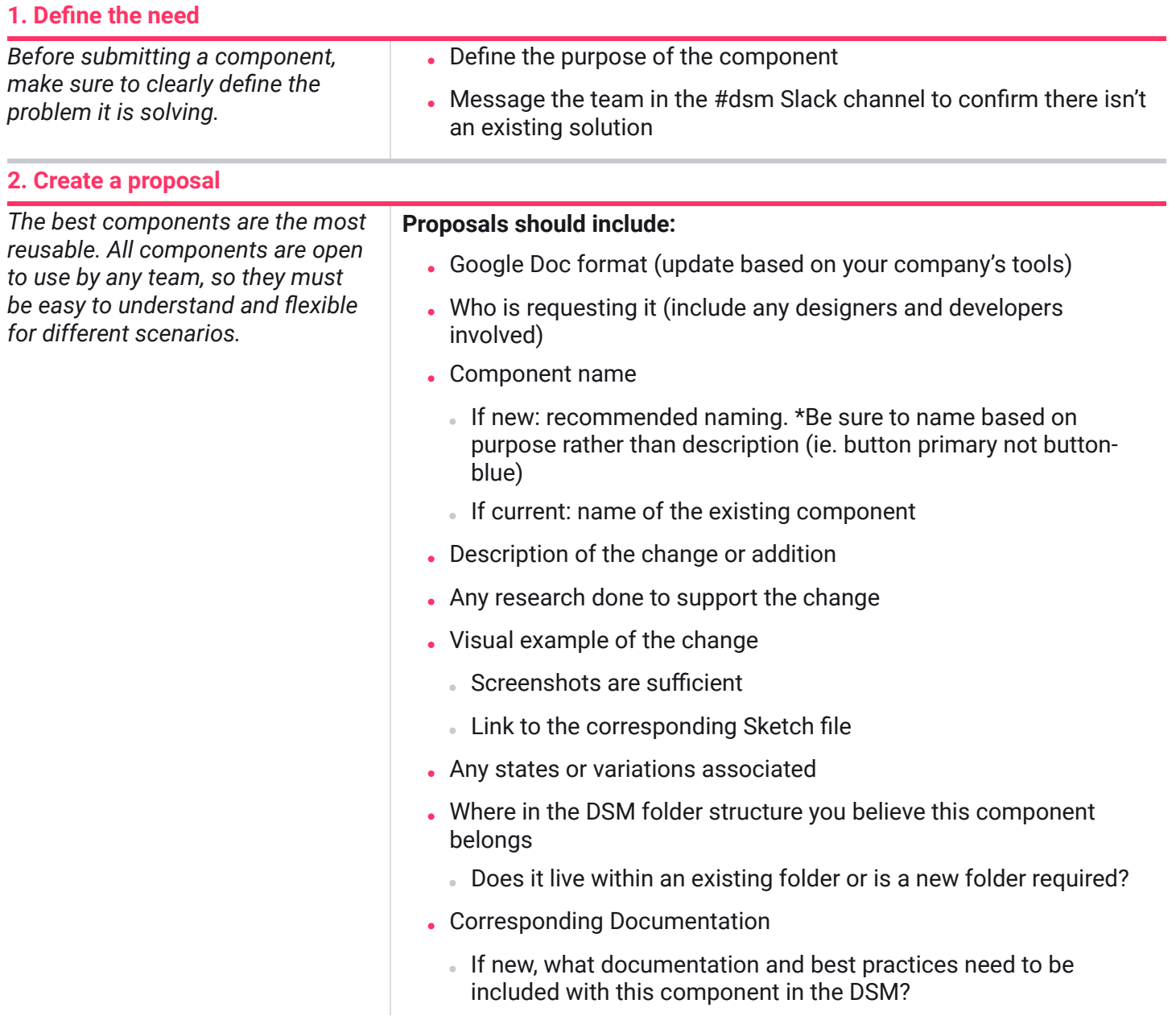

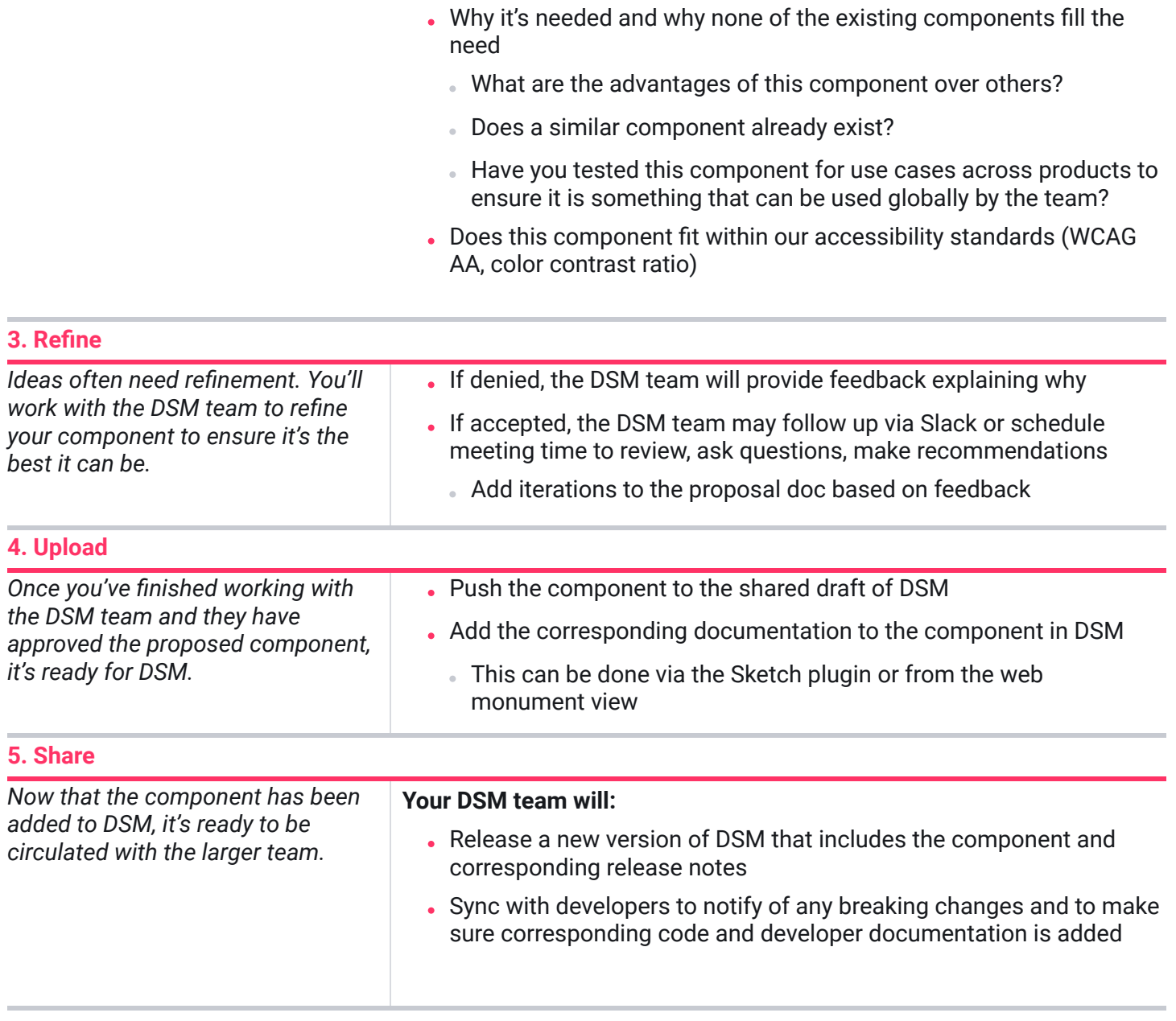

**You're Done! Take time to celebrate. Thanks for contributing.**

### InVision DSM.

## **Scale**

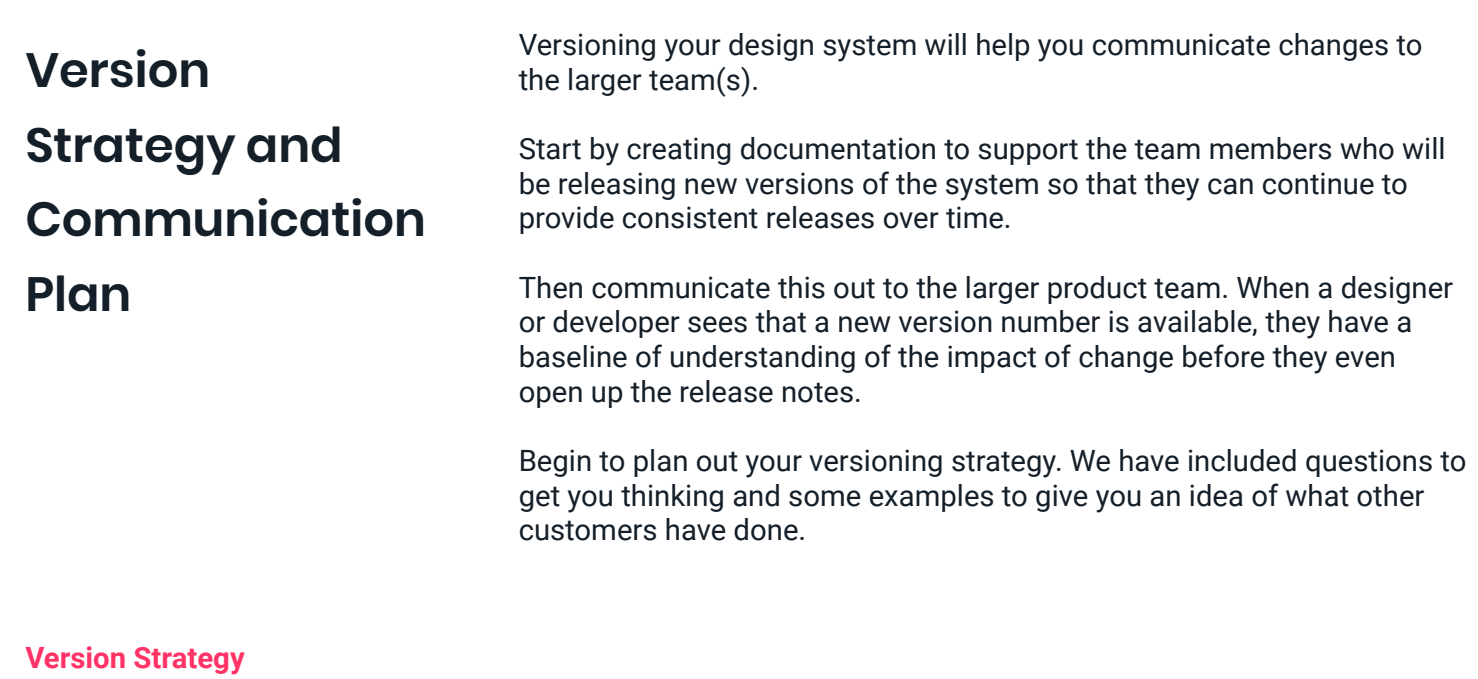

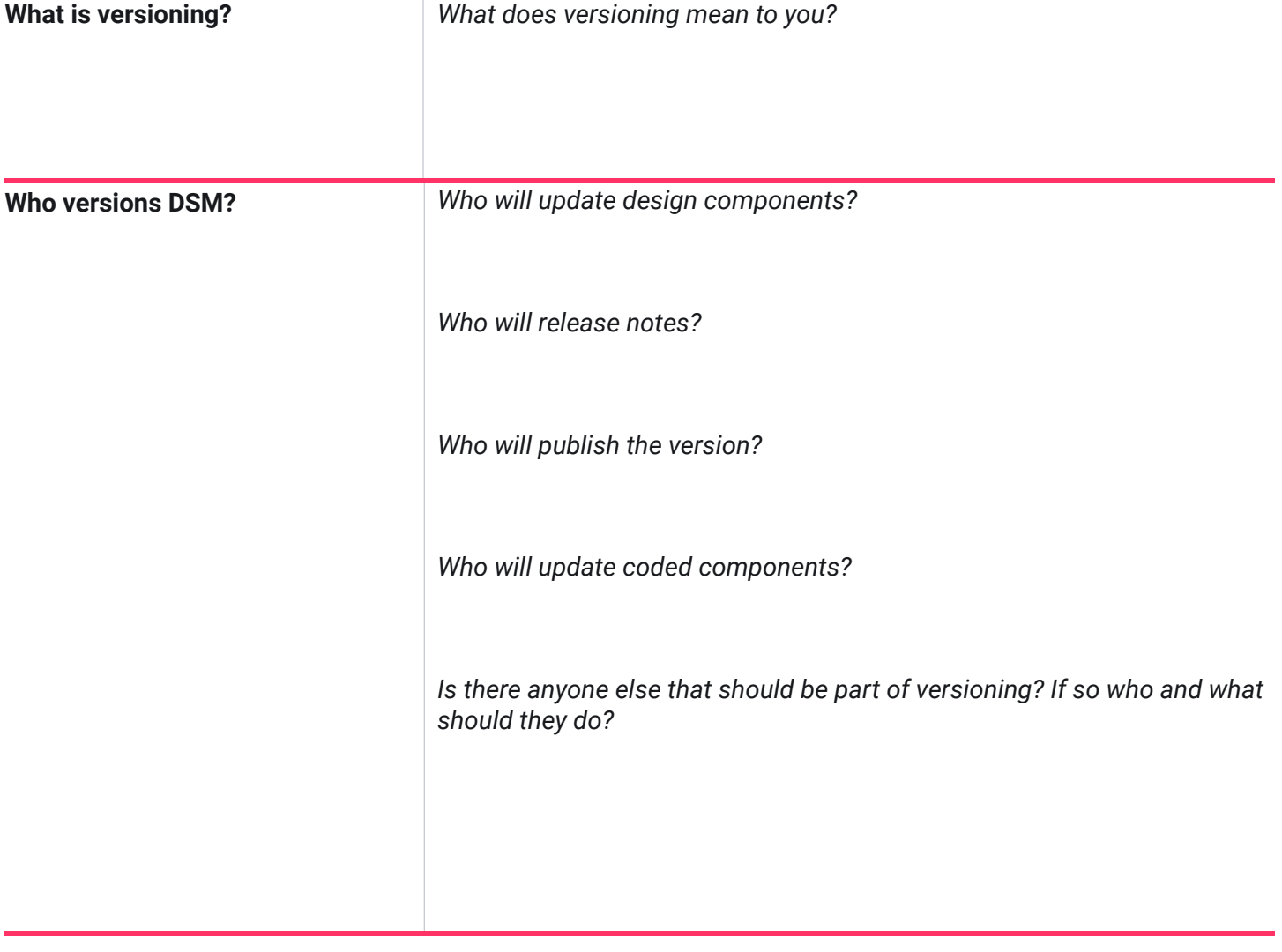

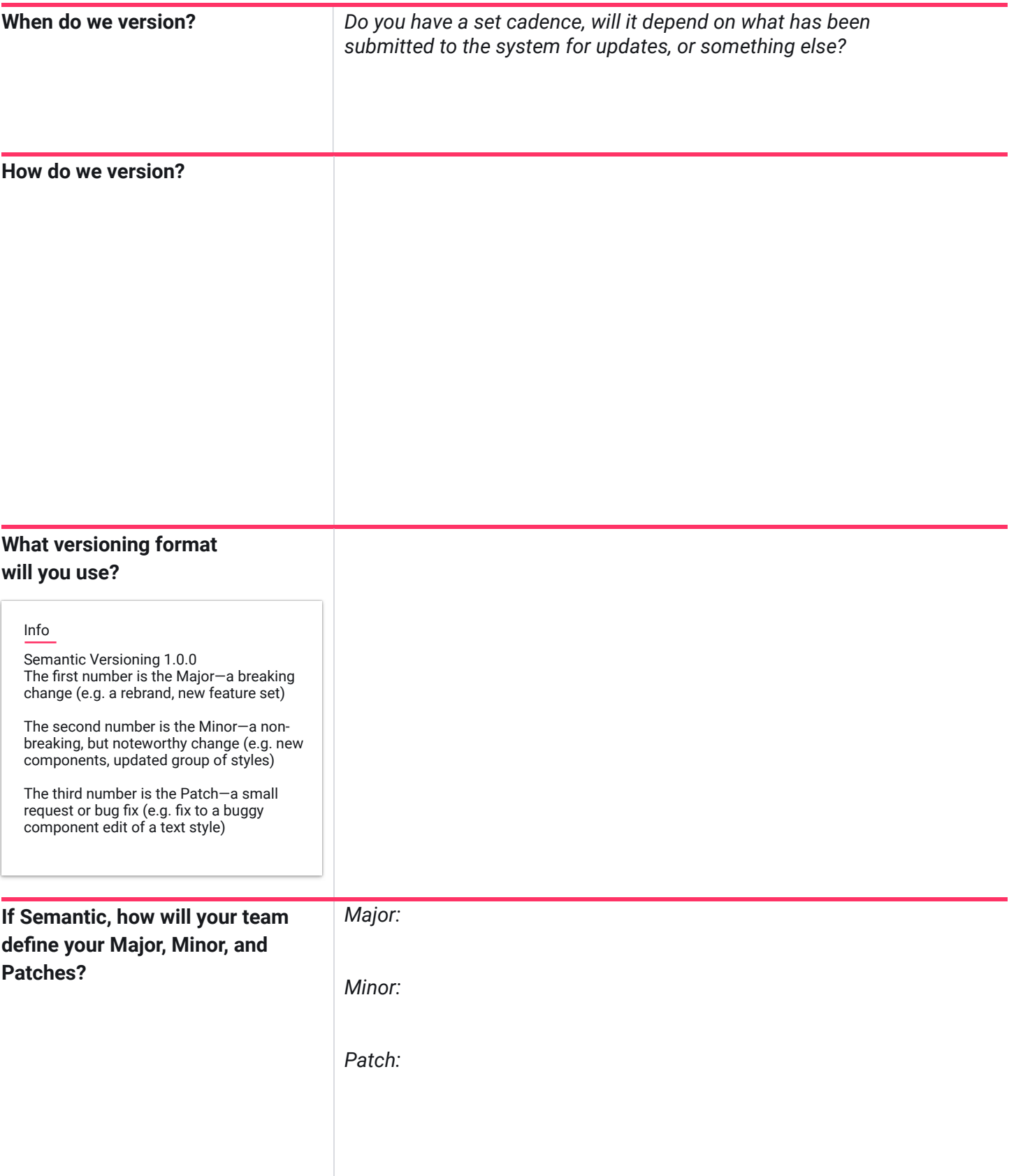

## **Version Strategy and Communication Plan**

InVision DSM.

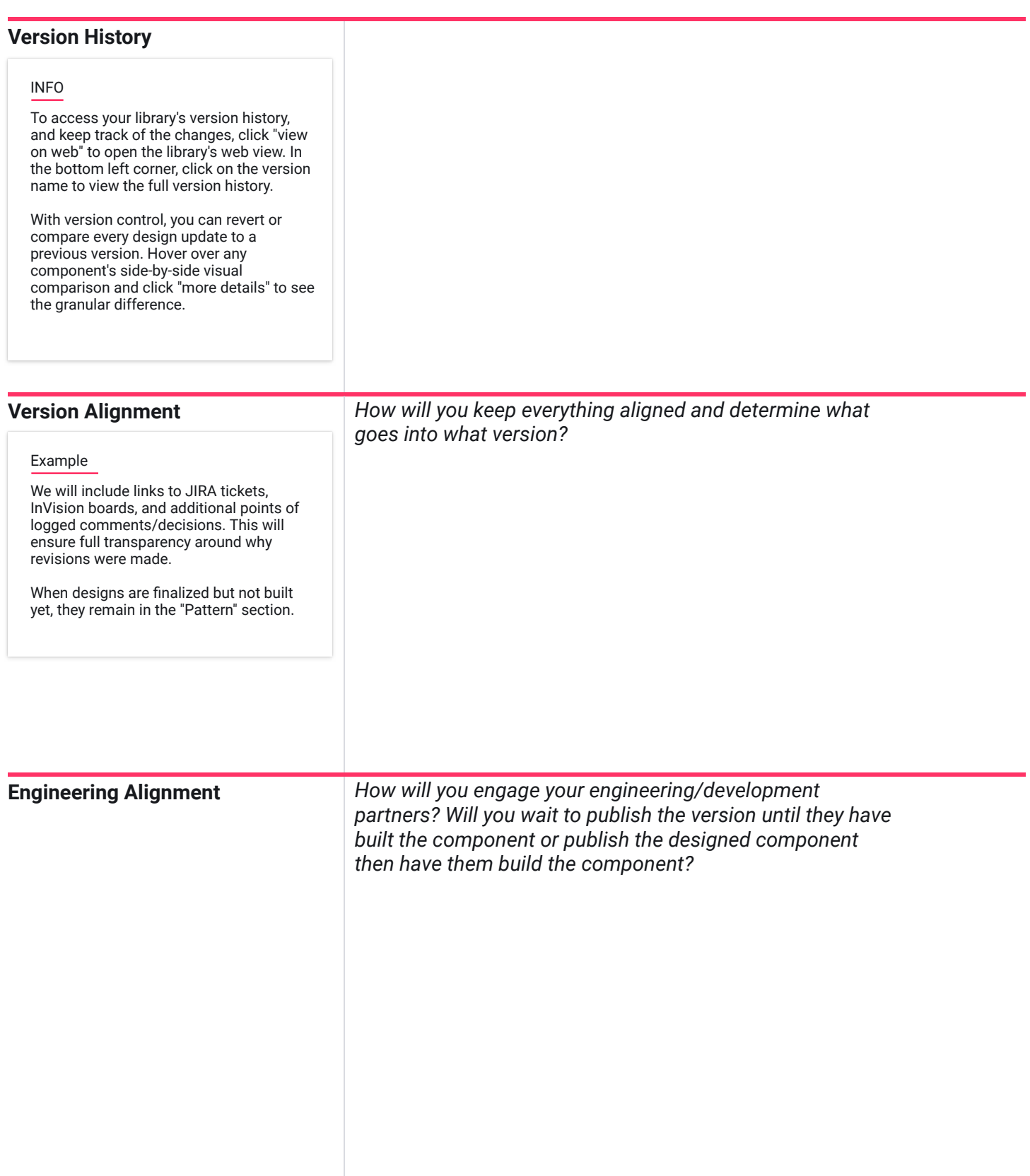

Now that we know how our makers will handle versioning of the system, we need to plan out how we will communicate this with the great team.

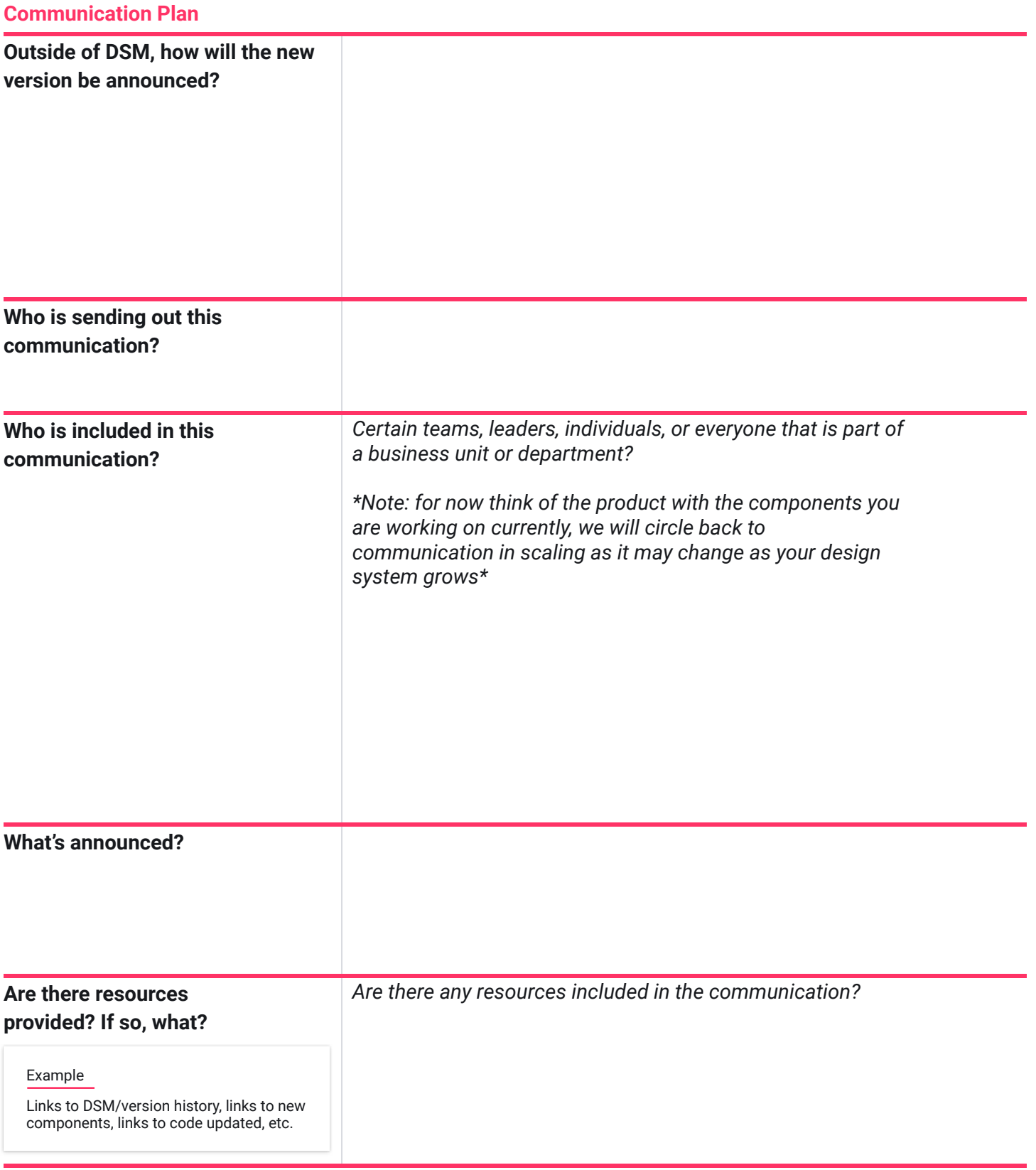

## InVision DSM.

# **Version Control Template**

This document is formatted in markdown for your DSM commit message. Simply copy and paste the structure for ideal formatting. Delete any title sections that aren't being used for a particular release. # What's New ## Documentation

### Item 1

- Details of Item 1
- More details of item 1

## Styles ### Item 1 - Details of Item 1

- More details of item 1

## Components ### Item 1 - Details of Item 1 - More details of item 1

## Icons ### Item 1 - Details of Item 1 - More details of item 1

# Updates ## Updated Documentation ### Item 1 - Details of Item 1

- More details of item 1

## Updated Styles ### Item 1

- Details of Item 1
- More details of item 1

## Updated Components ### Item 1

- Details of Item 1
- More details of item 1

## Updated Icons ### Item 1

- Details of Item 1
- More details of item 1

# Bug Fixes ## Fix 1 - Details of Fix 1

# Deprecated ## Item 1 - Details of Item 1

# Assets [Link Name](Link URL)

# Notices - Sketch 53 required to correctly use added symbols

#### InVision DSM.

## $\frac{86}{100}$  **Scale**

# **DSM Training Outline**

As you prepare to release your library, you will want your users to know how to use it. We recommend creating a training that will teach your users how to navigate your design system, how they should incorporate your system into their workflow, and how to use InVision DSM.

Below we have provided an outline for recommended points to cover.

#### **Designer focused**

- **1.** Accessing the Web Portal
	- Viewing documentation
	- Reading release notes
	- Viewing change list
- **2.** Using the Sketch Plug-in
	- Accessing DSM
	- Navigating between libraries
	- Designing with DSM
	- Pulling updated

#### **Developer focused**

- **1.** Accessing the Web Portal
	- Viewing documentation
	- Reading release notes
	- Viewing change list
- **2.** Using the Developer API
	- Pulling design tokens
	- Downloading the Icons
	- Viewing live components/link/embed code
- **3.** DSM and Inspect
	- What DSM information will show in Inspect

#### **Stakeholder focused**

- **1.** Accessing the Web Portal
	- Viewing documentation
	- Reading release notes
	- Viewing change list

#### As you complete the program, it is time to think big again. You have been working with one product and just a small amount of components. Now we want you to define your final product. Plan out your full design system, what products you will want to build in libraries, how you want to separate them (if at all) by theming or platform? As you work through building each of these libraries, go back and use those templates, worksheets, and checklists. **1.** List all products currently supported in the left column, along with any future products that are on the horizon. Mark whether each product has its own branding or theming, separate from what you would consider the "global" design theme. **2. 3.** Acknowledge which platforms these products are designed for. For native mobile apps, please note if it covers iOS, Android, etc. **Product Mapping**

**4.** The review and answer the below questions.

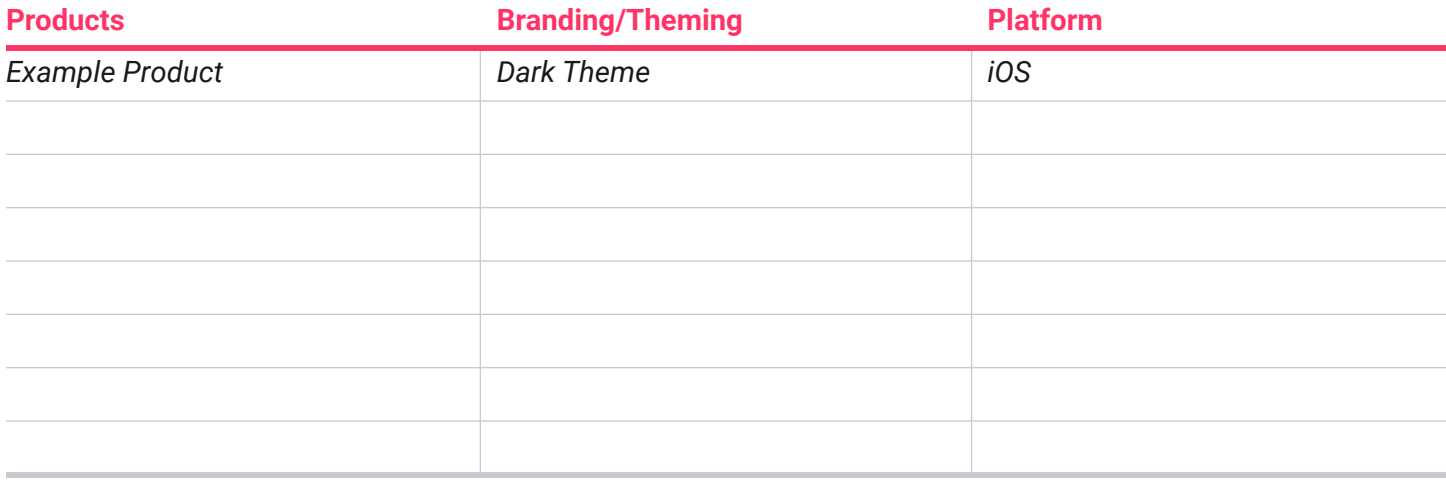

#### **Additional points to consider**

*Do you need additional executive sponsors for your additional libraries? If so, who?*

## **Product Mapping**

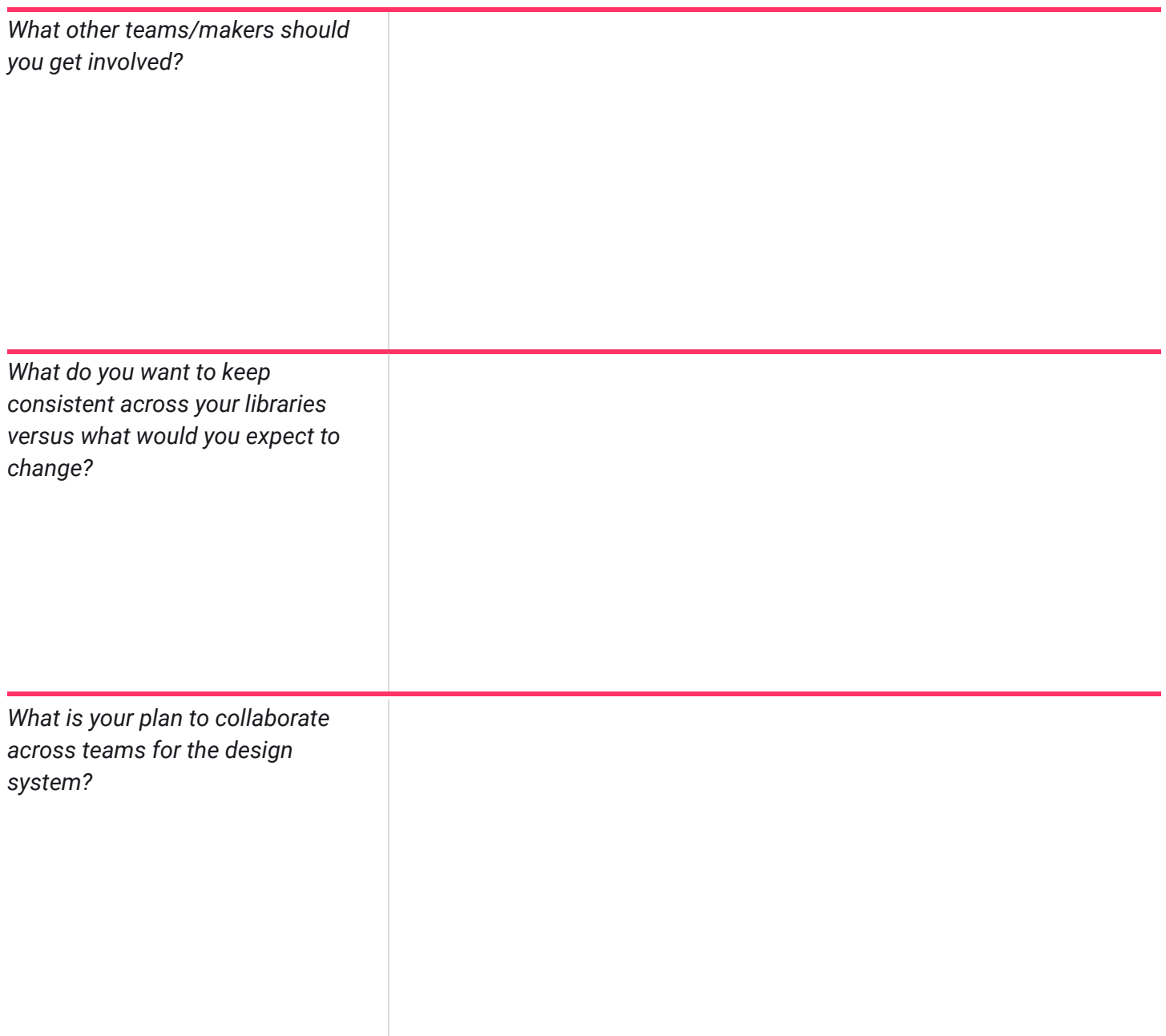

# **MVP Release Checklist**

When releasing your first full version of your design system you want to make sure you have completed everything. Throughout the program, you have worked in a few different worksheets. Follow the below checklist to make sure you have completed everything prior to releasing your first version.

#### **MVP Release Checklist**

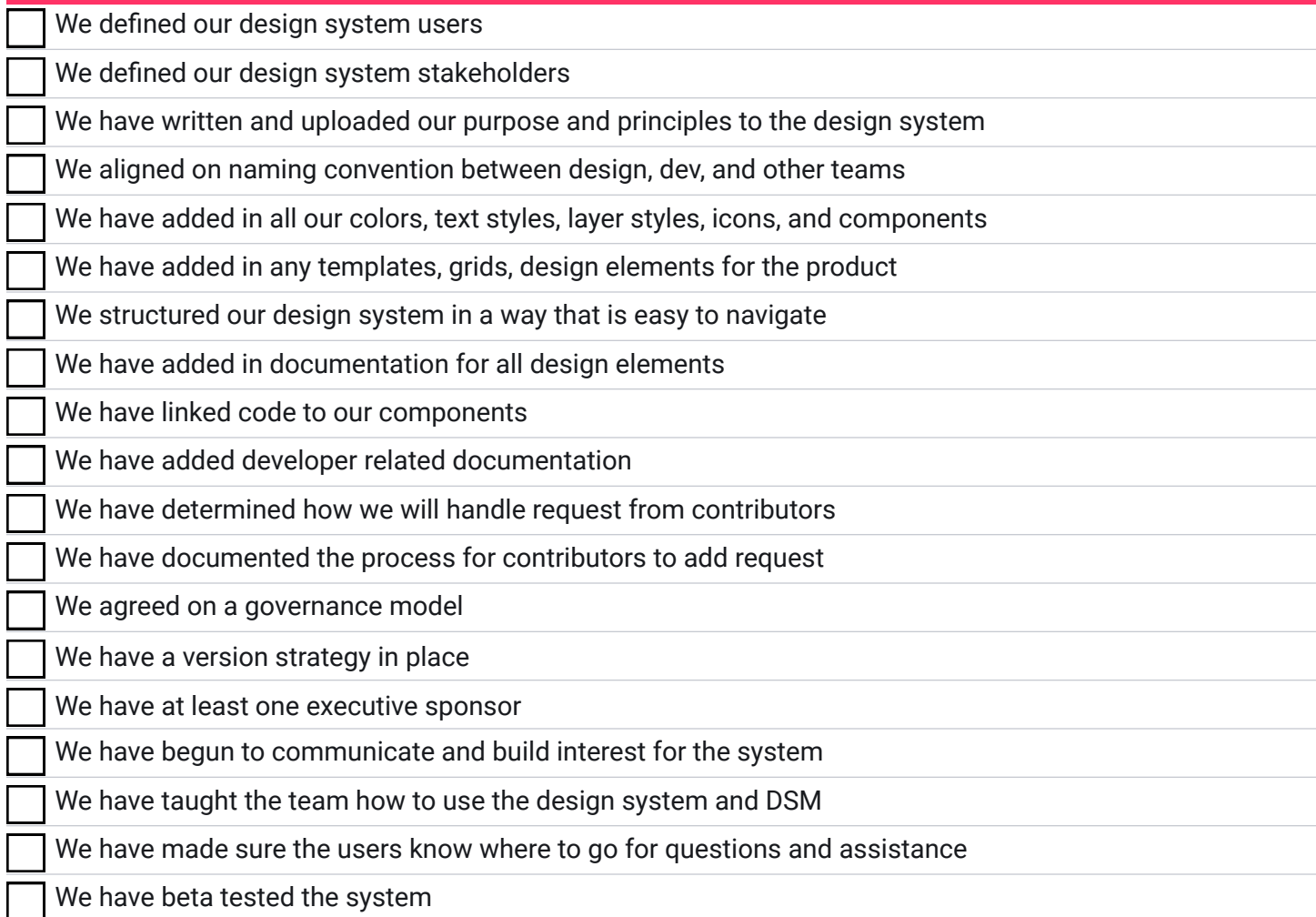

# **New Design Maker Checklist**

To help set you and your team up for success, here is a checklist for getting new makers comfortable with InVision and your design system. We included additional spaces for you to customize your onboarding checklist.

#### **Designer Maker checklist**

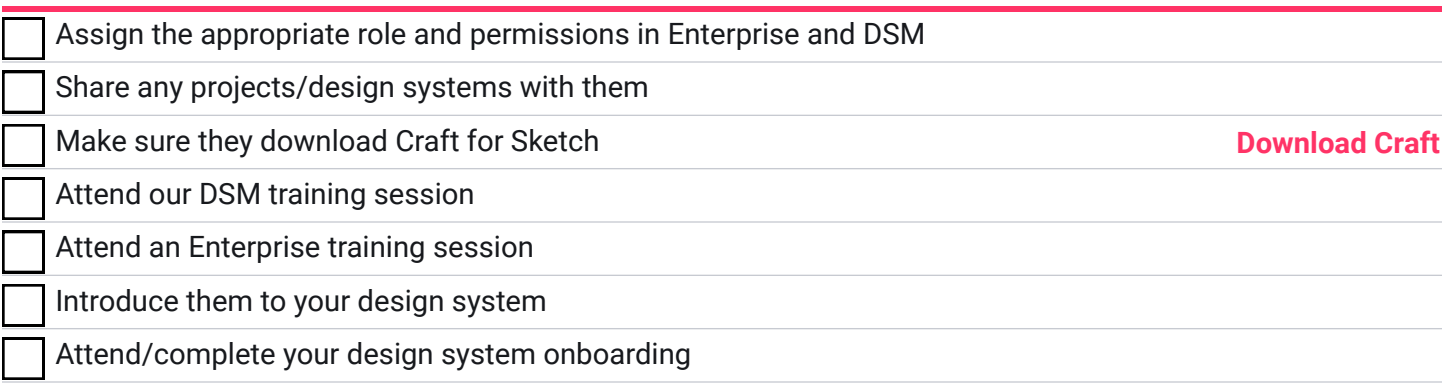

# **New Designer Checklist**

To help set you and your team up for success, here is a checklist for getting new designers comfortable with InVision and your design system. We included additional spaces for you to customize your onboarding checklist.

#### **Designer checklist**

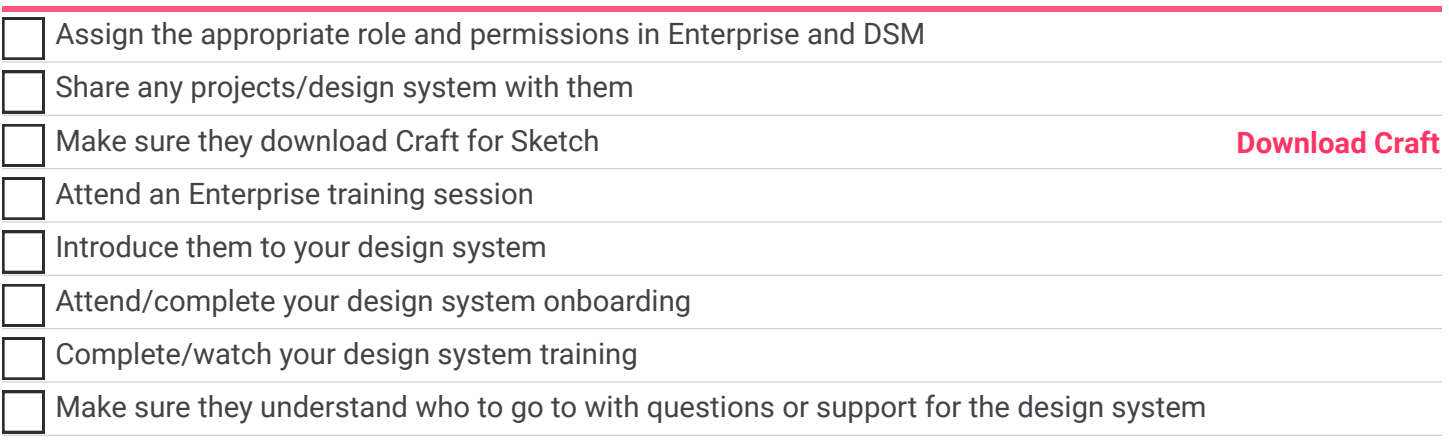

## **Scale**

# **New Developer or Engineer Checklist**

To help set you and your team up for success, here is a checklist for getting new developers and engineers comfortable with InVision and your design system. We included additional spaces for you to customize your onboarding checklist.

#### **Developer or Engineer checklist**

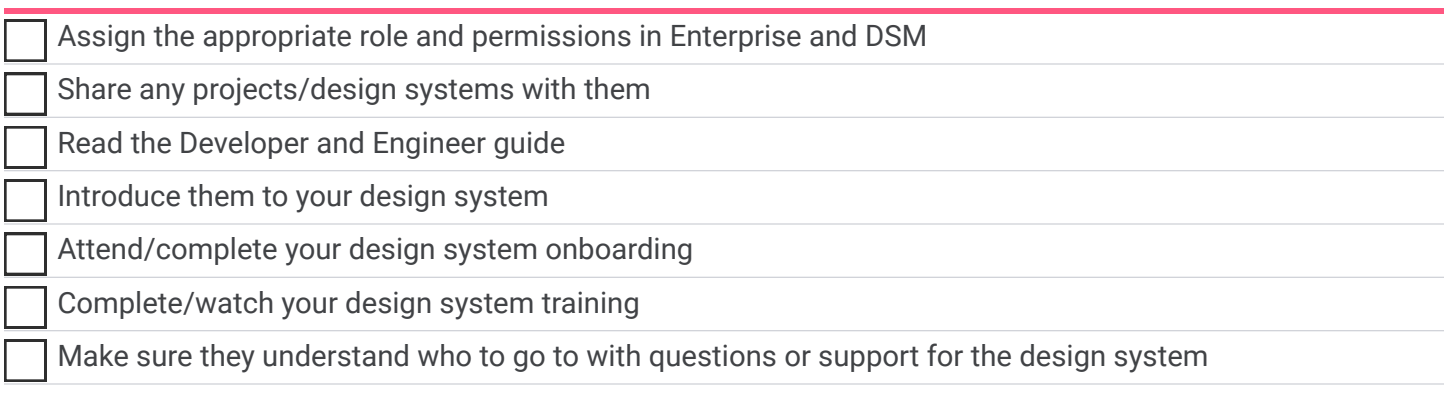